# 0073-1-7612 │ Rev. 01 │ 05.2011 KNX Technisches Handbuch Busch-Präsenz tech

6131/10 6131/11

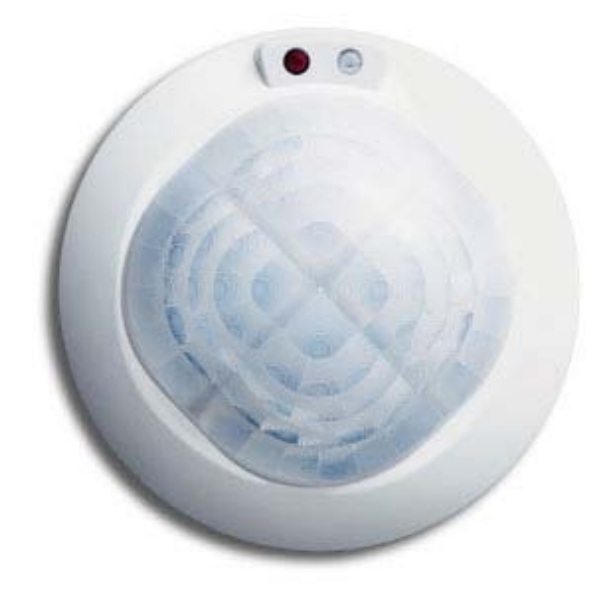

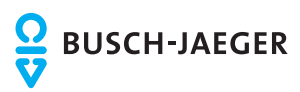

Busch-Präsenz tech

## 1 Sicherheitshinweise

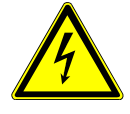

Arbeiten am 230 V-Netz dürfen nur von Fachpersonal ausgeführt werden. Vor Montage oder Demontage Netzspannung freischalten! Durch Nichtbeachtung von Installations- und Bedienungshinweisen können Brand und andere Gefahren entstehen.

#### **Haftungsausschluss**

Trotz Überprüfung des Inhalts dieser Druckschrift auf Übereinstimmung mit der Hard- und Software sind Abweichungen nicht vollkommen ausgeschlossen. Daher können wir hierfür keine Gewähr übernehmen. Notwendige Korrekturen fließen in neue Versionen des Handbuchs ein. Bitte teilen Sie uns Verbesserungsvorschläge mit.

Die Geräte sind für die Deckenmontage konzipiert. Sie besitzen hochempfindliche Sensoren / Linsensysteme und in Abhängigkeit zur gewählten Applikation unterschiedliche Funktionen. Die volle Funktionalität der Geräte ist u. a. von der Montagehöhe abhängig.

Der Busch-Wächter® Präsenz tech ist ausschließlich für den Innenbereich z. B. von Büros, Schulen oder von Privatgebäuden ausgelegt. Die Geräte dienen zur Schaltung und Regelung von z. B. Beleuchtungsund / oder HKL-Anlagen in Abhängigkeit von Helligkeit und / oder Bewegung. Bitte beachten Sie, dass sich der Präsenzmelder nicht als Einbruch- und Überfallmelder eignet, da die hierfür vorgeschriebene Sabotagesicherheit lt. VdS fehlt.

# 2 Maßzeichnungen

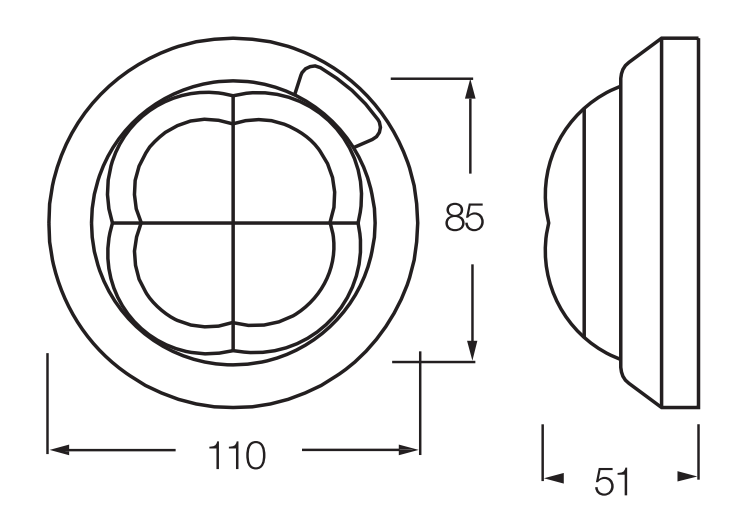

# 3 Technische Daten

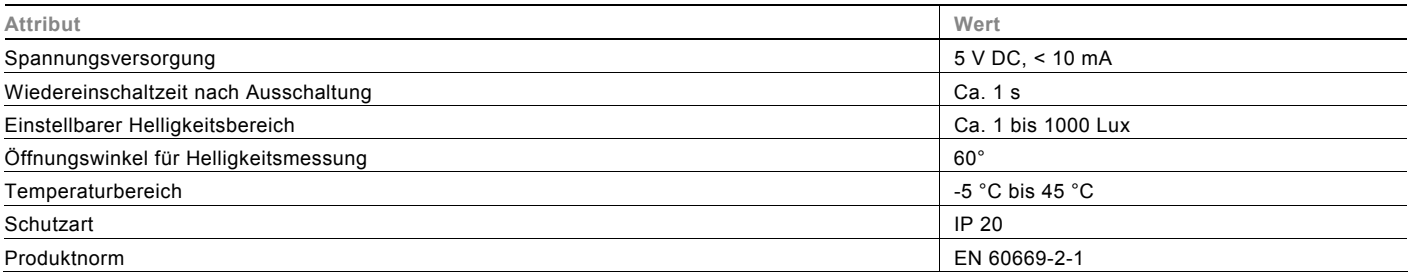

Busch-Präsenz tech

# 4 Funktionen

Die hier beschriebenen Geräte sind Präsenzmelder. Der Unterschied von Bewegungsmeldern zu Präsenzmeldern liegt in der Auflösung der Segmente. Die Erfassungssegmente eines Präsenzmelders sind durch die höhere Auflösung kleiner und reagieren dadurch auch auf geringe Bewegungen eines Menschen. Zusätzlich messen diese Präsenzmelder in der Funktionsart Konstantlichtschalter und Konstantlichtregler kontinuierlich die Helligkeit.

Den Busch-Präsenz tech gibt es in zwei Varianten:

Der **Busch-Wächter® Präsenz tech KNX (6131/10)** bietet eine Bewegungserfassung mit 2 Kanälen sowie eine Konstantlichtschaltung. Die Konstantlichtschaltung schaltet Licht hinzu, wenn sich Personen im Erfassungsbereich bewegen und das Tageslicht ein gewünschtes Helligkeitsniveau im Raum nicht erfüllen kann. Dabei erkennt der Busch-Präsenz tech die Leuchtkraft der eingesetzten Leuchte. Sobald das natürliche Licht genügt, werden die angeschlossenen Lichtquellen wieder abgeschaltet.

Durch die Kombination dieser Funktionen werden zwei Vorteile deutlich:

- Energie wird gespart, da Leuchten abgeschaltet werden, sobald das natürliche Licht hell genug ist.
- Weitere Energie wird gespart, da Leuchten nur dann eingeschaltet werden, wenn sich Personen im Raum befinden.

Der **Busch-Wächter® Präsenz tech DualLINE KNX (6131/11)** kann Leuchten nicht nur schalten, sondern auch dimmen. Dadurch wird die Konstantlichtregelung deutlich exakter und das Helligkeitsniveau im Raum auf einem gewünschten Niveau gehalten.

Die integrierte HKL-Funktion ermöglicht es, Heizungen, Klimaanlagen und Lüftungen in Abhängigkeit von Anwesenheit im entsprechenden Erfassungsbereich zu steuern. Dadurch kann wieder Energie gespart werden. Für diese Funktion stehen zwei Kanäle zur Verfügung.

Besonderer Komfort wird durch die Einbindung des IR-Handsenders (6010-25) ermöglicht. Der Busch-Wächter® Präsenz tech DualLINE KNX empfängt die Signale und setzt sie auf dem Bus um.

Darüber hinaus besitzt der Busch-Wächter® Präsenz tech DualLINE KNX eine Fülle an allgemeinen Funktionen, die Sie bitte der Tabelle auf Seite 7 entnehmen. Dort finden Sie auch einen Verweis zu weiteren Erklärungen.

Beide Geräte lassen sich bequem mit dem Inbetriebnahmeadapter auf den neuesten Stand der Software updaten. Die verschiedenen Betriebsarten der Geräte lassen den Präsenzmelder automatisch regeln oder erst dann, wenn er z. B. über ein Bedienelement aktiviert wurde.

### **Konstantlicht**

Der Busch-Wächter® Präsenz tech bietet – je nach Ausstattungsvariante – verschiedene Möglichkeiten, die Helligkeit im Raum auf einem angenehmen Niveau zu gewährleisten. Es wird unterschieden zwischen den Funktionen Konstantlichtschalter und Konstantlichtregler. Beide Funktionen stellen sicher, dass in einem Raum, in dem sich Menschen aufhalten, eine gewisse Helligkeit nicht unterschritten wird. Besonders für Arbeitsplätze in Büroräumen ist es sinnvoll, einen Präsenzmelder einzusetzen, da auch kleine Bewegungen erfasst werden.

Der Konstantlichtschalter kann Leuchten ein- und ausschalten. Der Konstantlichtregler kann Leuchten zusätzlich dimmen, um ein möglichst gleichbleibendes Niveau zu erhalten. Beide Funktionen arbeiten in Abhängigkeit von Lichtverhältnissen und Bewegung im Erfassungsbereich. Die Geräte können entweder im Betrieb "Automatik" oder "Zeitautomatik" arbeiten. Ist Zeitautomatik gewählt, kann das Licht z. B. über einen Tastsensor von Hand eingeschaltet werden. Das Licht bleibt an, so lange Bewegung detektiert wird und das Tageslicht nicht ausreicht. Wird keine Bewegung erfasst, läuft die Nachlaufzeit ab, bevor ein AUS-Telegramm über den Ausgang auf den Bus gesendet wird. Im Automatikbetrieb übernimmt der Bewegungssensor zusätzlich das Einschalten, sobald der Raum betreten wird.

#### **Konstantlichtschalter**

Der Konstantlichtschalter wird Leuchten im Raum einschalten, sobald Bewegung von Personen erfasst wird und ein gewünschter Helligkeitswert nicht vom einfallenden Tageslicht alleine erfüllt werden kann.

Der parametrierte Sollwert wird mindestens gehalten, so lange sich Menschen im Erfassungsbereich aufhalten. Die Applikation erkennt, wann das Tageslicht ausreicht. Die Leuchten werden dann wieder ausgeschaltet, um Energie zu sparen.

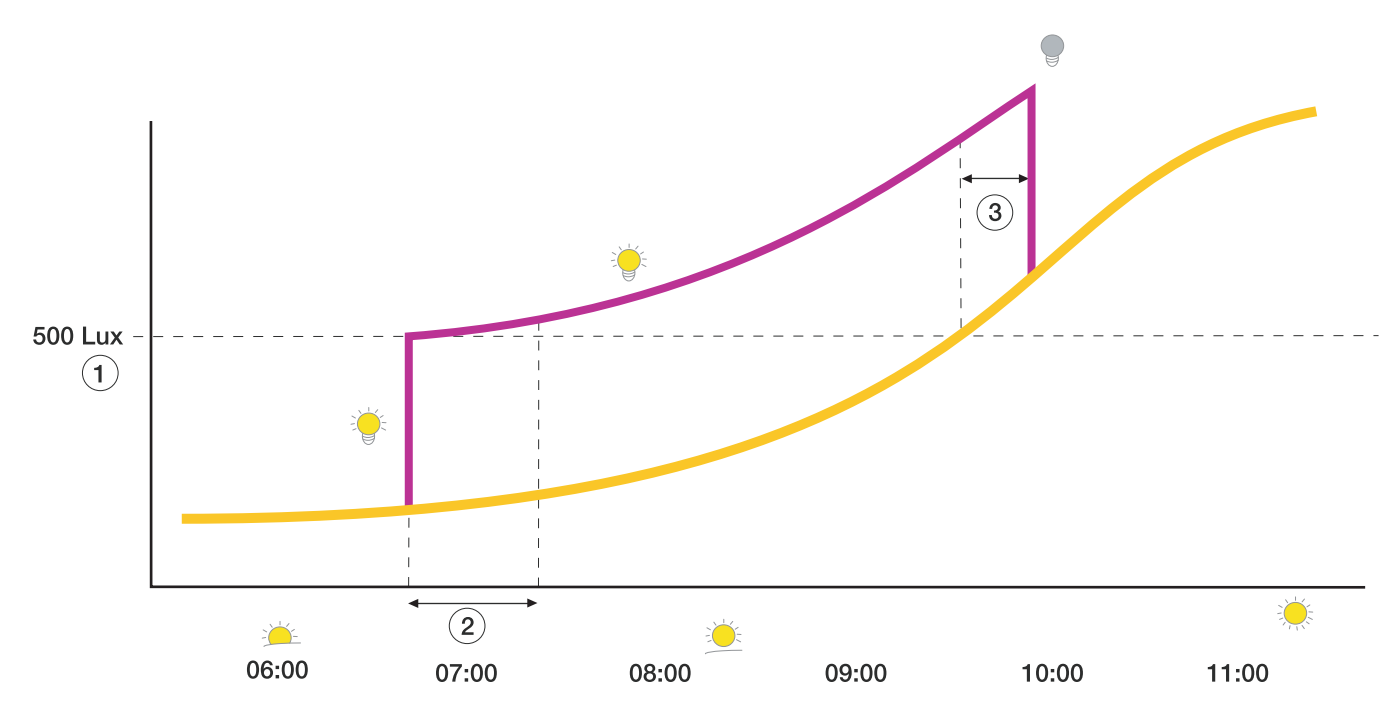

#### **Regelungsparameter:**

- 1 Sollwert (lx)
- 2 Verzögerungszeit nach Einschalten bis zur Messung des Kunstlichtanteils
- 3 Mindestzeit oberhalb der Ausschaltschwelle (min)

Für die Einrichtung einer Konstantlichtschaltung wird das ETS plug-in Power-Tool benötigt. Hier finden sich einige Parameter wieder, die Abhängigkeiten mit sich bringen. Diese Abhängigkeiten werden mit dem Schaubild dargestellt. Es kann eine Nachlaufzeit eingestellt werden. Diese Zeit läuft ab, wenn der Präsenzmelder keine Bewegung mehr feststellen kann. Nach Ablauf wird ein AUS-Telegramm auf den Ausgang gesendet. Angeschlossene Leuchten werden ausgeschaltet. Die Nachlaufzeit sollte immer größer sein, als die "Verzögerung nach Einschalten bis zur Messung des Kunstlichtanteils" (2). Im unglücklichsten Fall würde der Lichtsensor den Kunstlichtanteil bei ausgeschalteten Leuchten messen. Da die gesamte Konstantlichtschaltung auf diesem Wert basiert, sollte dies vermieden werden.

Die "Verzögerung nach Einschalten bis zur Messung des Kunstlichtanteils" (2) ist insbesondere bei Leuchtmitteln anzuwenden, die ihre volle Helligkeit erst nach einigen Sekunden erreichen. So benötigen Leuchtstofflampen bis zu ca. 250 Sekunden, wo hingegen Glühlampen ihre volle Helligkeit nahezu sofort erreichen.

Die "Mindestzeit oberhalb der Ausschaltschwelle" (3) stellt sicher, dass der Anteil des natürlichen Lichts im Raum einen stabilen Wert erreicht, bevor das Kunstlicht ausgeschaltet wird. Bei zu geringer Zeit kann es zu ungewolltem Ein- und Ausschalten der Leuchten im Raum kommen.

Busch-Präsenz tech

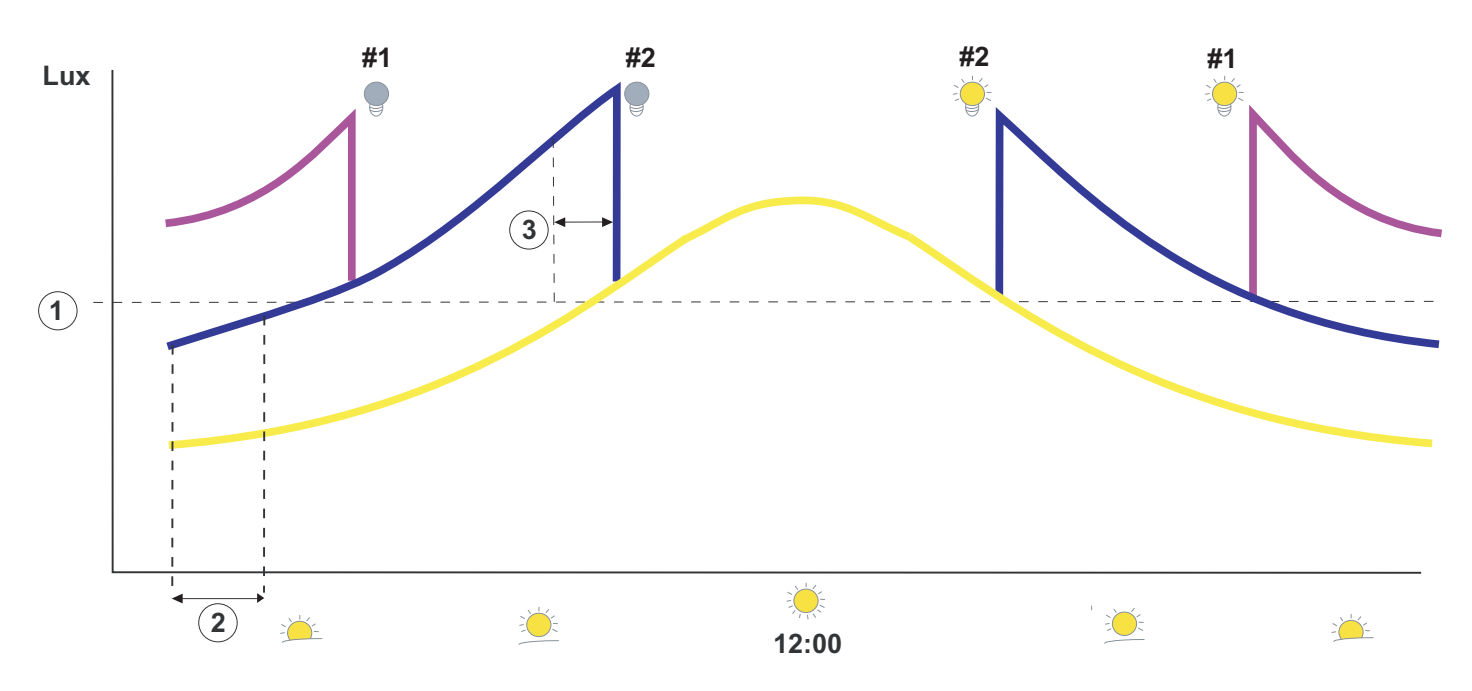

Abb. 1: Konstantlichtschaltung mit zwei Lichtbändern

#### **Regelungsparameter:**

- 1 Sollwert (lx)
- 2 Verzögerungszeit nach Einschalten bis zur Messung des Kunstlichtanteils
- 3 Mindestzeit oberhalb der Ausschaltschwelle (min)

Bitte beachten Sie die Hinweise zum Anschluss der Leuchten in Kapitel [9.4](#page-15-0) "Zeitautomatik Konstantlichtregler für zwei [Lichtbänder"](#page-15-0) auf Seite [16.](#page-15-0)

#### **Konstantlichtregler**

Der Konstantlichtregler sorgt ebenso wie der Konstantlichtschalter dafür, dass ein gewünschtes Niveau für die Helligkeit im Raum nicht unterschritten wird. Allerdings ist der Helligkeitsregler zusätzlich in der Lage, Telegramme zum Dimmen von Leuchten auf den KNX-Bus zu senden. So kann ein gleichbleibendes Niveau erreicht werden, indem Leuchten heller und dunkler gedimmt werden – immer in Abhängigkeit des natürlichen Lichts im Raum. Dabei nimmt die Genauigkeit der Regelung mit der Betriebsdauer zu. Der Konstantlichtregler merkt sich die Leuchtstärke der eingesetzten Leuchten. Aus diesem Grund müssen bei Inbetriebnahme des Präsenzmelders mit der Konstantlichtreglerfunktion genau die Leuchten benutzt werden, die auch später benutzt werden.

Neben der Helligkeit reagiert der Konstantlichtregler auch auf die Anwesenheit von Personen im Raum.

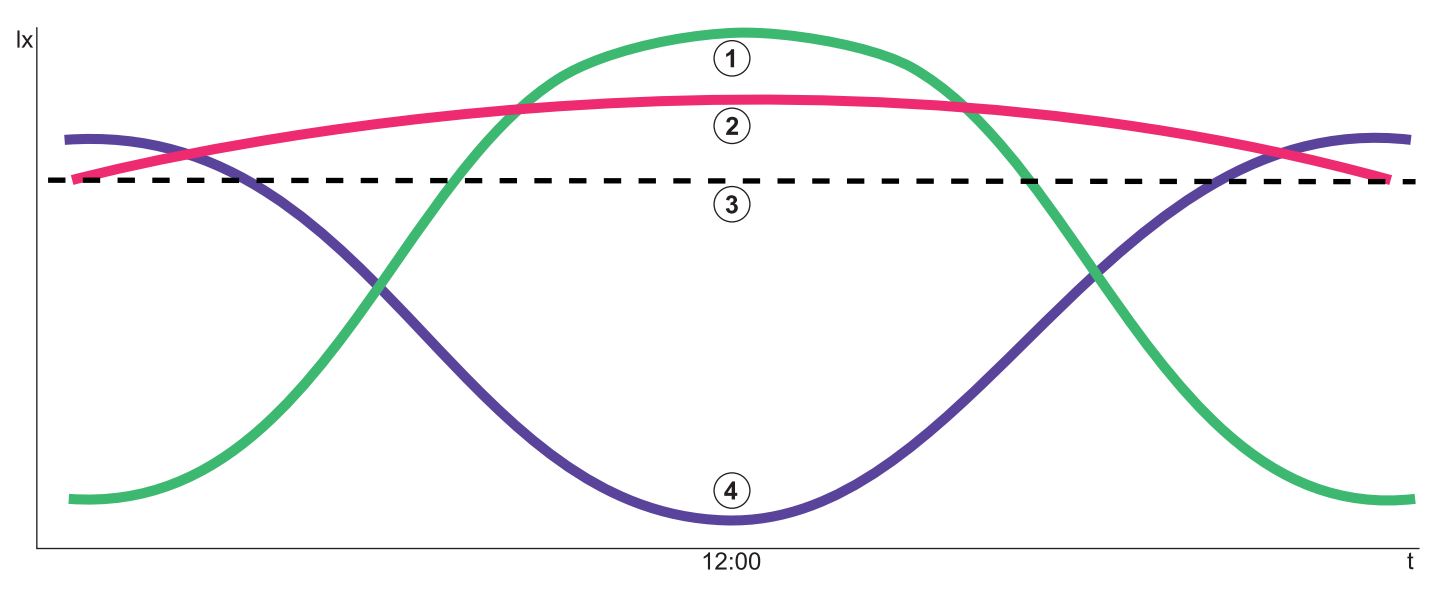

**1 Natürliches Licht | 2 Helligkeit im Raum | 3 Parametrierte Helligkeitsschwelle | 4 Kunstlicht** 

#### **Hinweis:**

Ist der Ausgang 2 aktiviert, erfolgt weiterhin die Konstantlichtregelung auf den eingestellten / abgespeicherten Sollwert. Dabei ist der Ausgang 1 der führende Ausgang. Durch die Abhängigkeit und den Faktor zwischen den Ausgängen 1 und 2 können die Leuchten unterschiedliche Helligkeiten / Schaltzustände aufweisen, z. B. sind die Leuchten im hinteren Bereich des Raumes (Ausgang 1) heller als die dem Fenster näher installierten Leuchten (Ausgang 2).

Busch-Präsenz tech

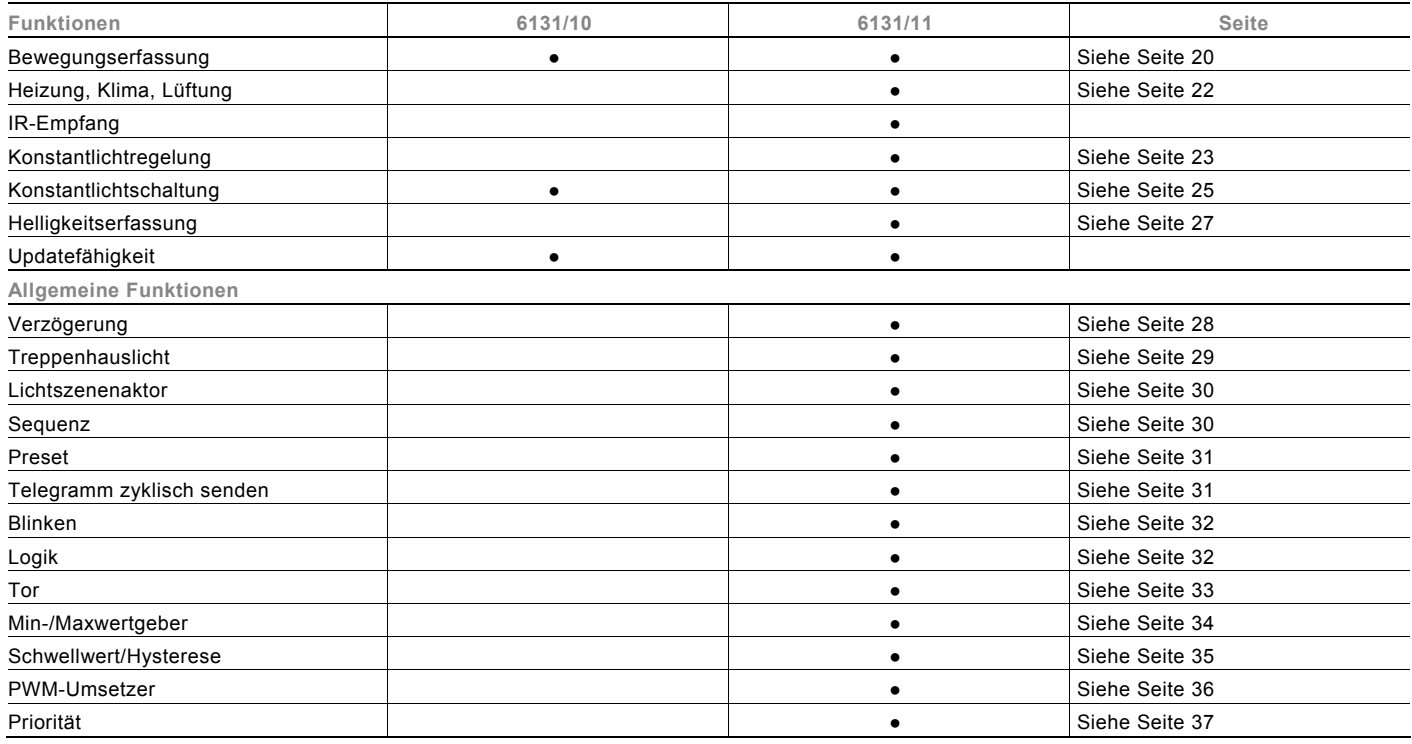

# 5 Erfassungsbereich

Der Erfassungsbereich des KNX-Präsenzmelders ist abhängig von der Bewegung der Personen und der Montagehöhe im Raum. Dabei werden auch kleinste Bewegungen durch den Bewegungssensor erfasst, z. B. bei PC-Arbeitsplätzen, an Schreibtischen, etc. Hierbei muss unterschieden werden zwischen innerem und äußerem Erfassungsbereich und der Montagehöhe des Präsenzmelders.

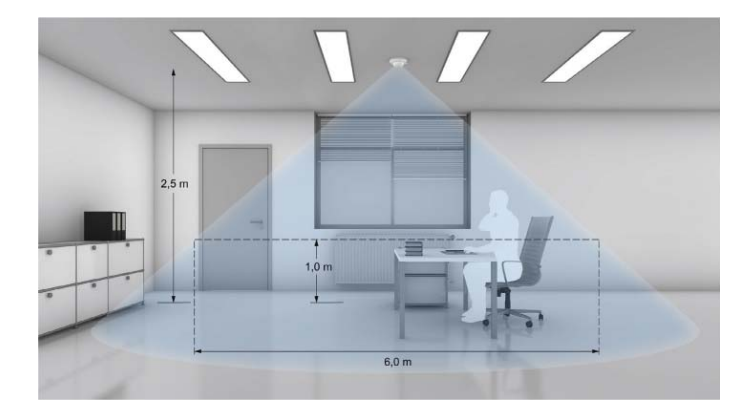

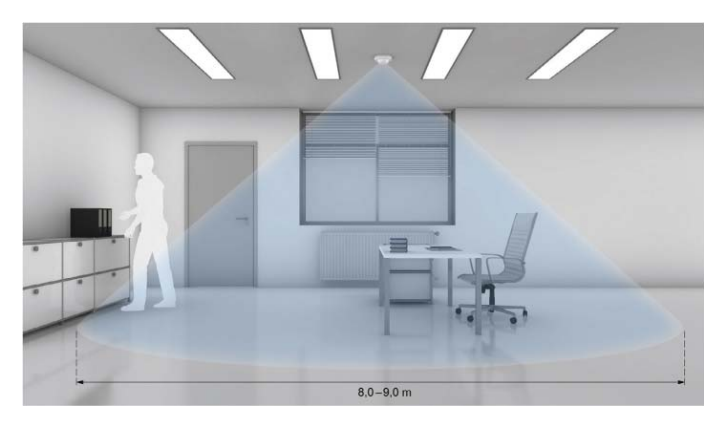

### **Innerer Erfassungsbereich (sitzende Personen)**

Sitzende Personen müssen sich komplett im Erfassungsbereich befinden. Je geringer die Distanz zwischen der zu erfassenden Person und dem Präsenzmelder ist, desto geringer kann auch die Bewegung sein, die noch erfasst wird. Die Bezugsebene für die Erfassung sitzender Tätigkeiten beläuft sich auf ca. 1 m. Auf dieser Höhe beträgt der Erfassungsbereich 6 m Durchmesser (Montagehöhe des Präsenzmelder = 2,5 m). Durch eine größere Montagehöhe vergrößert sich der Erfassungsbereich, wohingegen die Erfassungsdichte abnimmt.

### **Äußerer Erfassungsbereich (gehende Personen)**

Bei der Erfassung gehender Personen ist ein größerer Erfassungsbereich vorhanden. Die Bezugsebene für die Erfassung ist der Fußboden. Dadurch ergibt sich bei einer Montagehöhe von 2,5 m ein Durchmesser von ca. 8 m für den Erfassungsbereich.

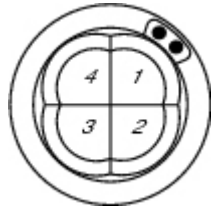

#### **Eingeschränkte Erfassung**

Der Erfassungsbereich des Präsenzmelders kann eingeschränkt werden. Hierzu muss das Gerät nicht mechanisch abgedeckt werden. Einzelne Sektoren lassen sich einfach in der Applikation abschalten.

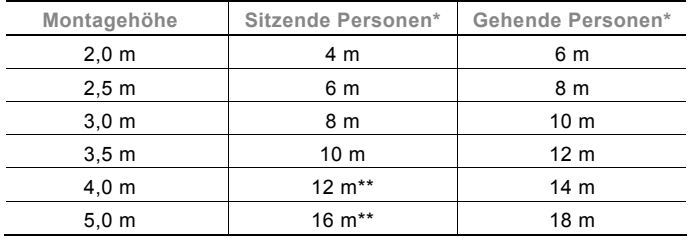

Sitzhöhe: 1 m

Für reine "Schreibtischarbeiten" nicht mehr geeignet oder Ausschaltverzögerung > 15 Min.

Busch-Präsenz tech

## 6 Störquellen

Das Schalten wird durch Bewegung ausgelöst. Befindet sich in unmittelbarer Nähe eine Fremdwärmequelle, kann diese Fehlschaltungen auslösen. Dabei muss zwischen Fremdwärmequellen und eingeschränkten Sichtverhältnissen als Störquelle unterschieden werden.

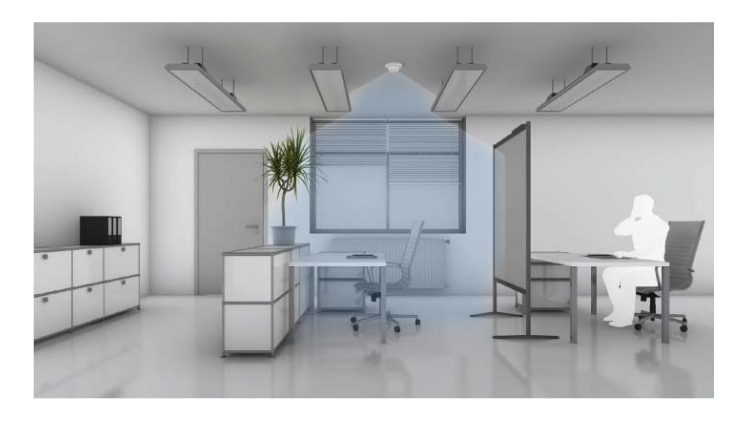

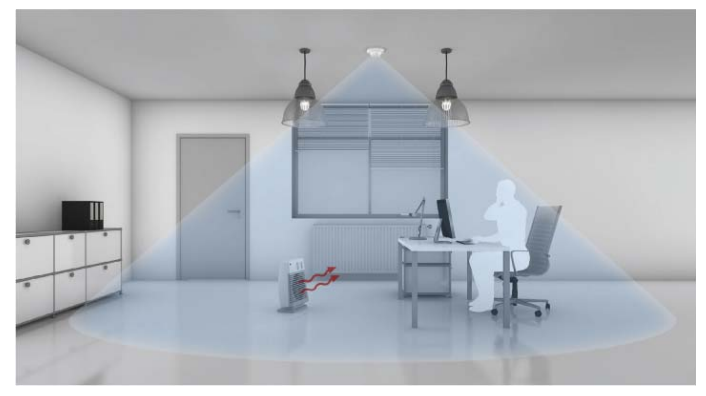

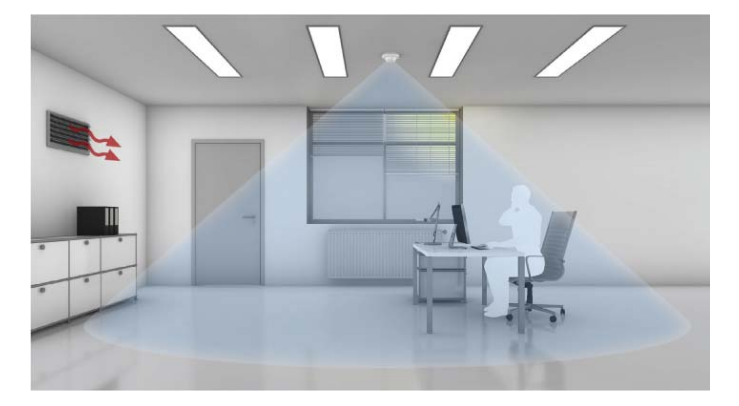

# **Eingeschränkte Sicht des Busch-Wächter® Präsenz tech**

Der Erfassungsbereich des Busch-Wächter® kann durch verschiedene Gegenstände verdeckt werden, z. B.:

- Lampenleisten, die tiefer als der Präsenzmelder angebracht wurden
- große Pflanzen
- **Stellwände**
- Glasscheiben

### **Fremdwärmequellen**

Schnelle Veränderungen der Temperatur in der Umgebung des Präsenzmelders können ebenfalls ungewollte Schaltungen auslösen, z. B.:

- Zusatzlüfter
- Ein- / Ausschalten von Lampen, die sich in direkter Nähe (< 1,5 m) des Präsenzmelders befinden, vornehmlich Glüh- und Halogenlampen
- bewegte Maschinen, pendelnde Poster etc.

### **Wärmequellen ohne störenden Einfluss**

Verändert sich die Temperatur nur langsam, hat dies keinen Einfluss auf das Schaltverhalten des Präsenzmelders, z. B. bei:

- Heizungsradiatoren (Abstand > 1,5 m)
- von der Sonne erwärmte Flächen
- EDV-Anlagen (Computer, Drucker, Bildschirme)
- Belüftungsanlagen, wenn die warme Luft nicht direkt in den Erfassungsbereich des Präsenzmelders strömt

# 7 Fernbedienung

Der Präsenzmelder DualLINE besitzt einen Sensor zum Empfang von Infrarot-Signalen. So kann z. B. der IR-Handsender 6110-25 benutzt werden. Für die Bedienung stehen zwei Kanäle zur Verfügung, die auf dem Sender ausgewählt werden können. Der blaue und der weiße Kanal.

Das folgende Beispiel soll bei der Inbetriebnahme helfen.

Die Infrarotfunktionen können im Präsenzmelder parametriert werden. Für die Taste M1 (blau und / oder weiß) wird die Funktion "Schalten Wippe links / rechts" gewählt. Innerhalb dieser Funktion erscheint der Parameter "Reaktion bei steigender Flanke". Dieser Parameter ist auf "EIN" zu setzen. Die Funktion besitzt das Kommunikationsobjekt "Schalten". Dieses Objekt muss nun mit dem Objekt "Sollwert speichern" der Konstantlichtapplikation verbunden werden. So wird der aktuelle Lichtwert als Sollwert gespeichert, sobald die Taste M1 gedrückt wird.

Das Licht kann z. B. mit dem Handsender eingestellt werden. Dazu werden einfach ein oder mehrere Tastenpaare mit der Funktion "Dimmen Wippe gesamt" belegt und direkt mit dem Dimmaktor verknüpft.

Benutzen Sie nun das gewählte Tastenpaar, um die gewünschte Helligkeit einzustellen und speichern Sie den Wert mit der Taste M1.

### **RC-5 Code**

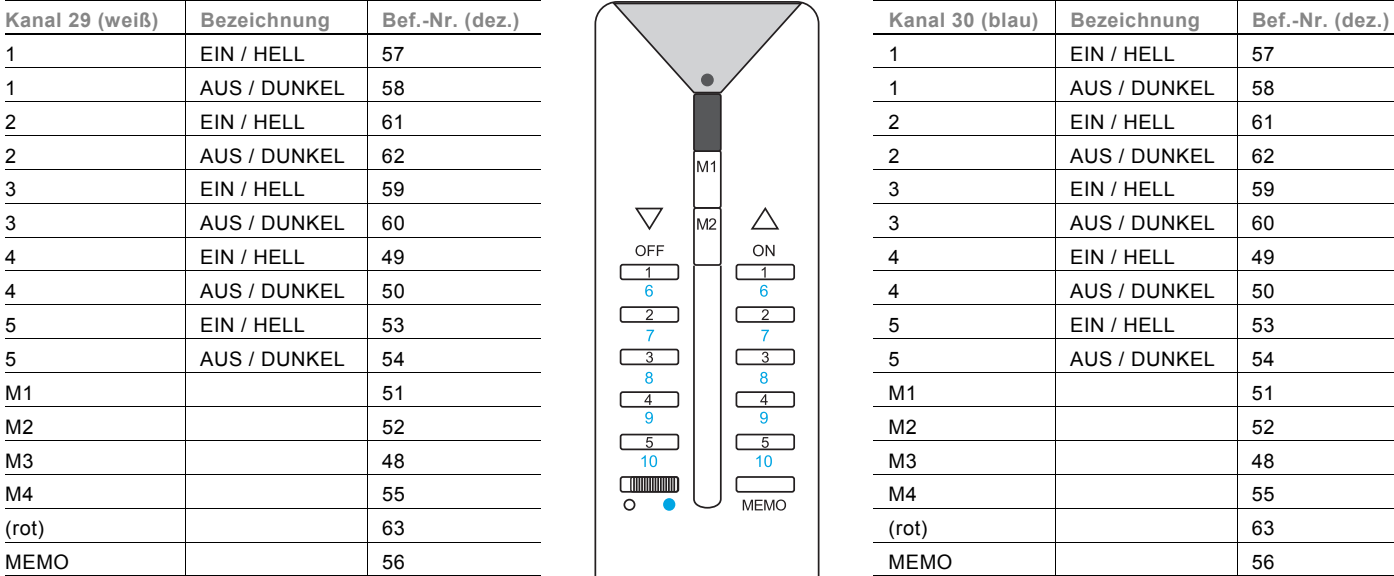

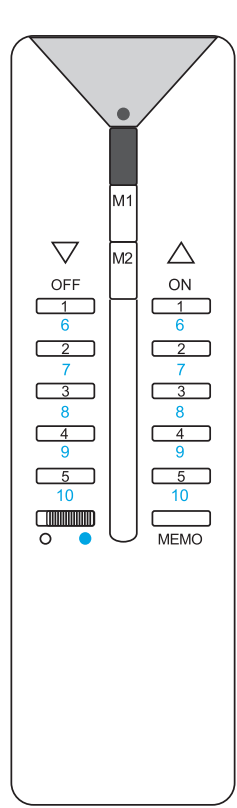

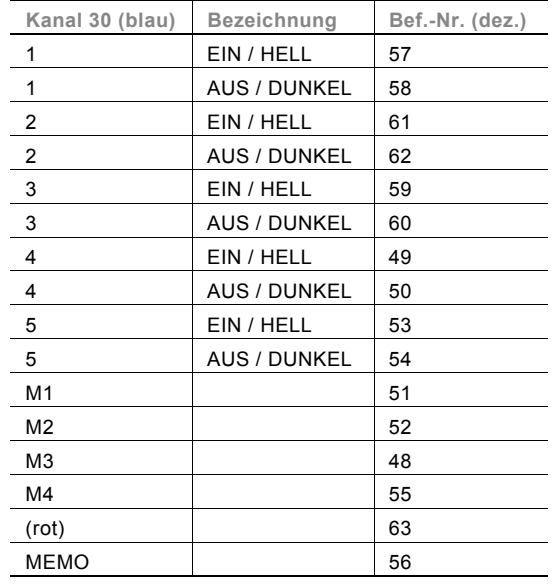

Busch-Präsenz tech

## 8 Inbetriebnahme

Für die Inbetriebnahme des Präsenzmelders mit einer Konstantlichtfunktion stehen Ihnen im Power-Tool diverse Parameter zur Verfügung. Diese Parameter erlauben vielfältige Einstellmöglichkeiten, um die Arbeitsweise des Gerätes auf individuelle Bedürfnisse und Umstände anzupassen.

So ist es von Bedeutung, welche Möbel, Bodenbeläge oder auch Störquellen im Raum vorhanden sind. Der einzustellende Sollwert in einem Raum mit dunklen Möbeln wird geringer ausfallen als in einem Raum mit hellem Boden und hellen Möbeln. Auch der Einfluss von Störgrößen, wie Wärmequellen oder kurzzeitige Änderungen der Helligkeit, z. B. durch vorbeiziehende Wolken, können berücksichtigt werden.

#### **Sollwert**

Bitte beachten Sie, dass der in den Parametern einzustellende Sollwert in Lux nicht dem Wert entspricht, welcher etwa auf Höhe der Schreibtischfläche gewünscht ist. Der Lichtsensor ist unter der Decke installiert und kann lediglich die Lichtstärke messen, welche von gegenüberliegenden Flächen reflektiert wird. Der einzugebende Sollwert ist dementsprechend niedriger, als der gewünschte Lichtwert auf Arbeitshöhe.

Dimmen Sie die Leuchten auf die gewünschte Intensität. Speichern Sie anschließend den gemessenen Lichtwert über das Speichern-Objekt des Präsenzmelders. Der gespeicherte Wert kann über das Objekt für den Sollwert auch ausgelesen werden.

#### **Ausgänge**

Der Präsenzmelder ist in der Lage, über die beiden Ausgänge zwei unabhängige Lichtkreise pro Kanal zu regeln. Der Wert des Ausgangs 2 ergibt sich aus dem Wert des Ausgangs 1 und dem entsprechenden Proportionalitätsfaktor. Wird der gewünschte Sollwert nicht erreicht, wird auch darüber hinaus geregelt.

#### Beispiel:

Ein Büro ist mit zwei Lichtbändern ausgestattet. Ausgang 1 regelt das Lichtband im dunkleren Teil des Raumes. Lichtband 2 im vorderen Fensterbereich ist mit Ausgang 2 verbunden. Für die maximale Helligkeit am Tag reicht ein Proportionalitätsfaktor von 70 % für Ausgang 2 aus. Nachts reicht die volle Helligkeit im Raum von Ausgang 1 und Ausgang 2 nicht aus. Ausgang 2 würde jetzt über den Proportionalitätsfaktor hinaus regeln, bis der eingestellte Sollwert oder die volle Helligkeit des Leuchtmittels erreicht wurde.

#### **Nachlaufzeit**

Der Präsenzmelder wird die Leuchten im Raum ausschalten bzw. dimmen, wenn er keine Bewegung erfasst. Damit das Licht nicht sofort ausgeschaltet wird, kann eine Nachlaufzeit eingestellt werden. Diese Zeit läuft ab, sobald keine Bewegung detektiert wird. Sie startet immer wieder von Anfang an.

#### **Hysterese**

Die Hysterese ist ein Prozentwert (+/-), der sich auf den Sollwert in Lux bezieht. Die Hysterese beschreibt eine Toleranz zur Einhaltung des Sollwertes. Der voreingestellte Wert ist für die meisten Anwendungen ausreichend.

## 9 Anwendungsbeispiele

### **9.1 Bewegungserfassung mit einem Master und zwei Slaves**

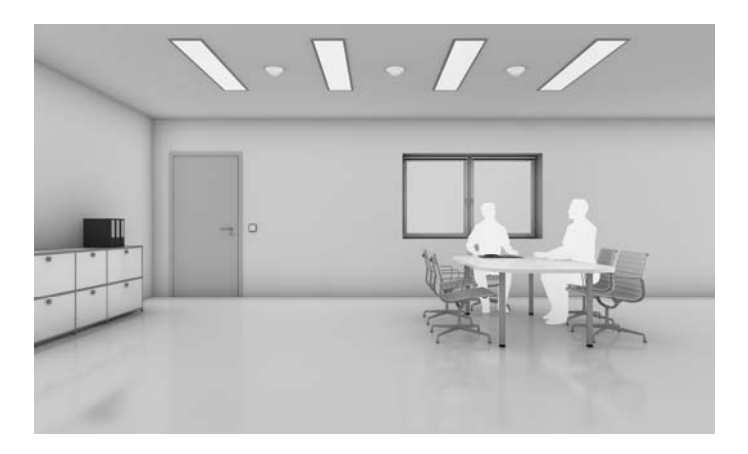

- 1 x Master
- 2 x Slave
- Bewegungserkennung
- Slave sendet zyklisch an Master
- Master schaltet Aktor

In einem Raum sind 3 Präsenzmelder zum bewegungsabhängigen Schalten installiert. Eines der drei Geräte wird als Master bestimmt, die anderen beiden arbeiten als Slave. Die Slave-Geräte senden bei Bewegung das Telegramm EIN zyklisch, bei keiner Bewegung wird kein Telegramm gesendet. Sollte in keinem der Erfassungsbereiche eine Bewegung erfasst werden sendet das Mastergerät nach Ablauf der Nachlaufzeit ein AUS-Telegramm an den Aktor.

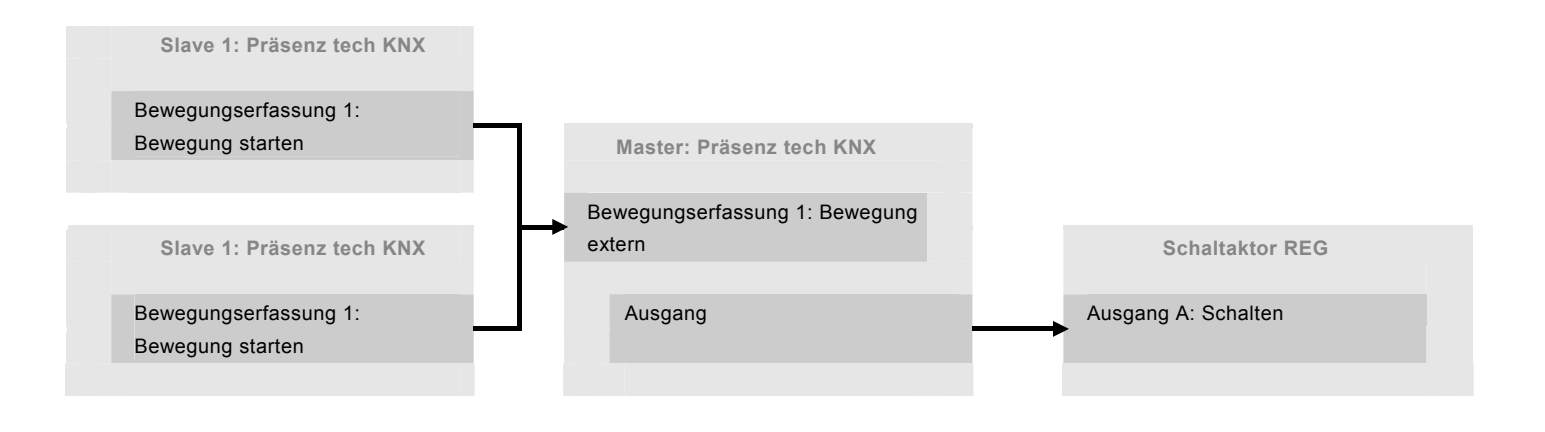

Busch-Präsenz tech

### **9.2 Manueller Eingriff**

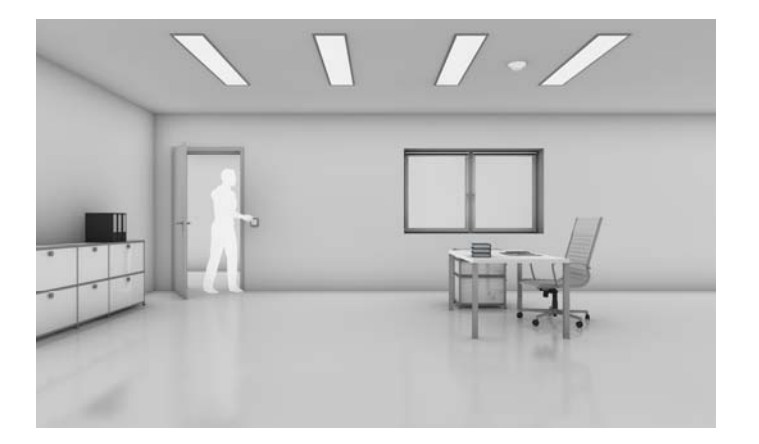

- Manuelles Einschalten
- Sollwert wird erfüllt
- Abschalten mit Nachlaufzeit

Wird durch den Nutzer die Raumhelligkeit über das Bedienelement an der Tür verändert, so wird die Regelung deaktiviert. Die Regelung kann nur manuell über den EIN-Schaltbefehl des Bedienelementes wieder aktiviert werden. Die Bewegungserkennung bleibt auch bei abgeschalteter Konstantlichtregelung aktiv. Die Dimmfunktion muss über das Objekt des Präsenzmelders realisiert werden.

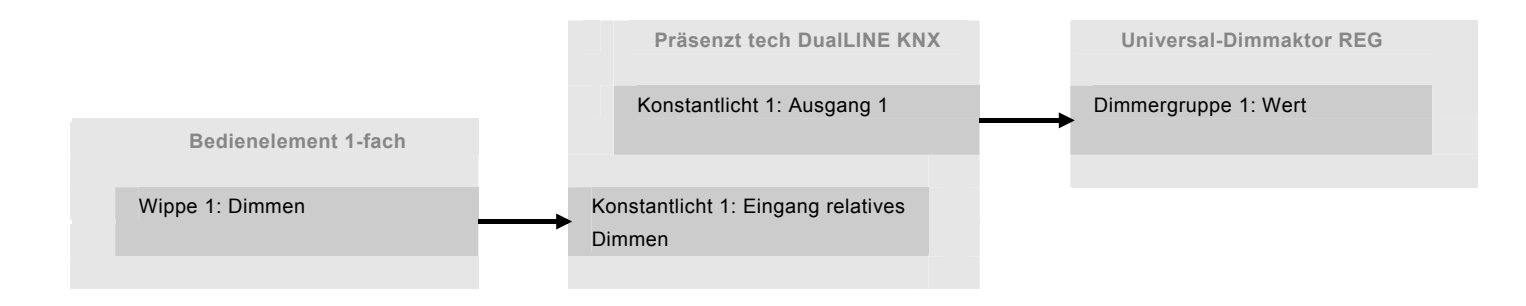

### **9.3 Zeitautomatik**

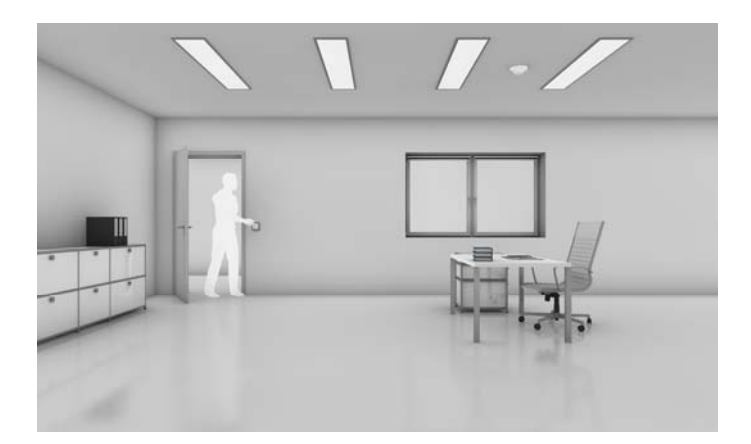

- Manuelles Einschalten
- Sollwert wird erfüllt
- Abschalten mit Nachlaufzeit

Im Raum befindet sich ein bewegungs- und helligkeitsabhängiger Präsenzmelder. Über ein separates Bedienelement wird das Gerät aktiviert. So lange Bewegung detektiert wird, regelt der Präsenzmelder die Beleuchtung. Wird keine Bewegung erkannt, läuft die Nachlaufzeit ab und das Licht wird ausgeschaltet.

Wird durch den Nutzer die Raumhelligkeit über das Bedienelement an der Tür verändert, wird die Regelung deaktiviert. Die Regelung kann nur manuell über den Schaltbefehl EIN des Bedienelements wieder aktiviert werden. Die Bewegungserkennung bleibt auch bei abgeschalteter Konstantlichtregelung aktiv.

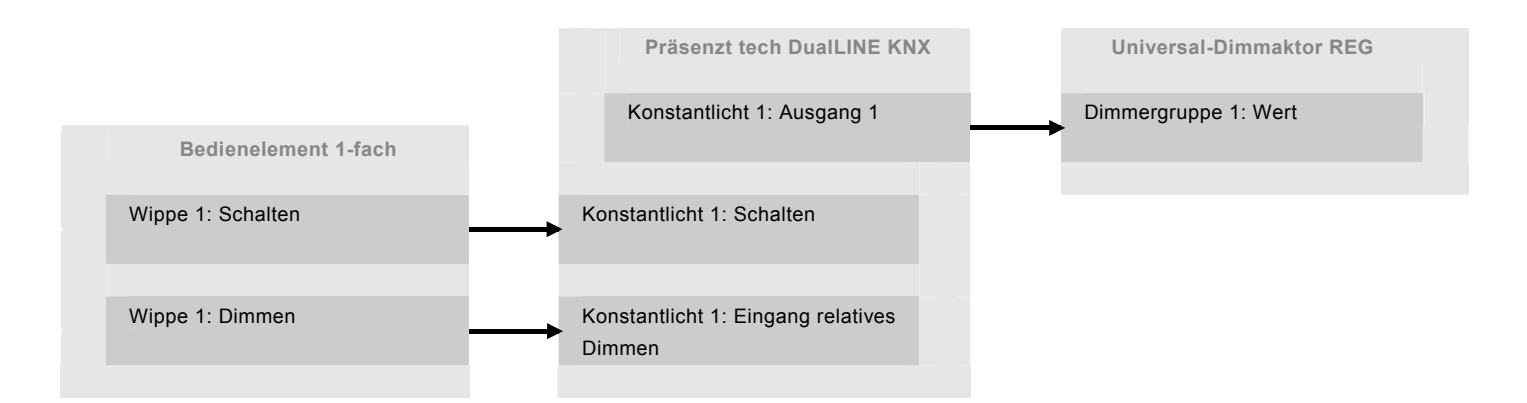

Busch-Präsenz tech

### **9.4 Zeitautomatik Konstantlichtregler für zwei Lichtbänder**

<span id="page-15-0"></span>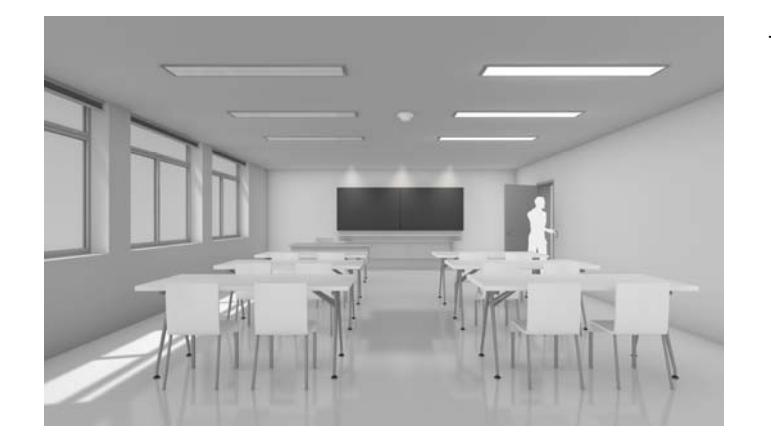

– Proportionalitätsfaktor

Es handelt sich um ein Büro mit zwei Lichtbändern. Das Lichtband im hinteren Bereich des Büros ist mit Ausgang 1 verbunden. Das Lichtband im Fensterbereich ist mit Ausgang 2 verbunden. Für ausreichende Helligkeit am Tag reicht ein Proportionalitätsfaktor von 70 % für Ausgang 2 aus. Dies bedeutet, dass der Wert an Ausgang 2 70 % des Wertes an Ausgang 1 entspricht.

Nachts reicht diese Helligkeit im Raum nicht aus. Ausgang 2 wird jetzt über den Proportionalitätsfaktor hinaus regeln, bis der eingestellte Sollwert oder die volle Helligkeit des Leuchtmittels erreicht ist. Der Proportionalitätsfaktor kann für Ausgang 2 eingerichtet werden und er bezieht sich immer auf Ausgang 1. Der Faktor kann höchstens einen Wert von 100 % erhalten. Aus diesem Grunde ist darauf zu achten, dass der Ausgang 2 die Leuchte im helleren Bereich eines Raumes ansteuert.

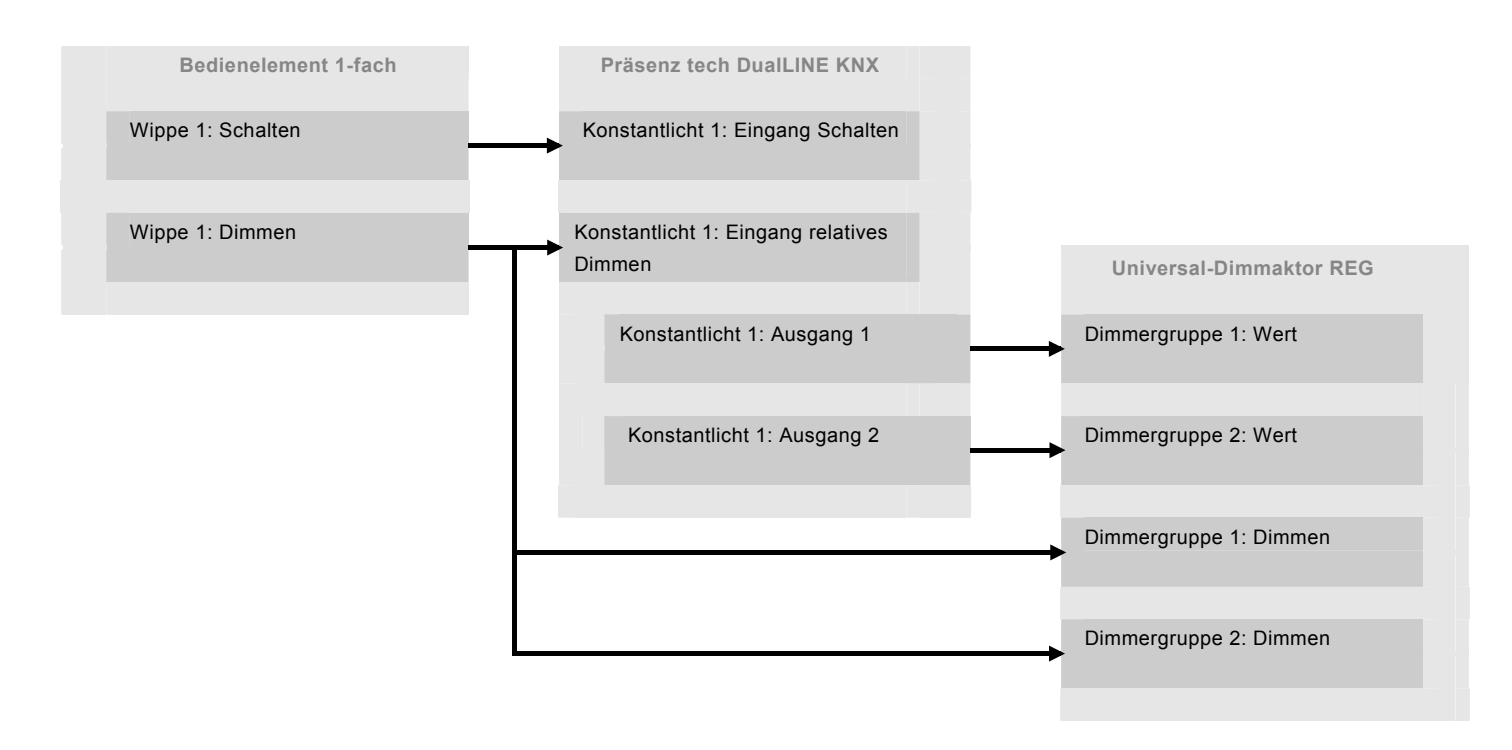

### **9.5 Externe Helligkeitserfassung**

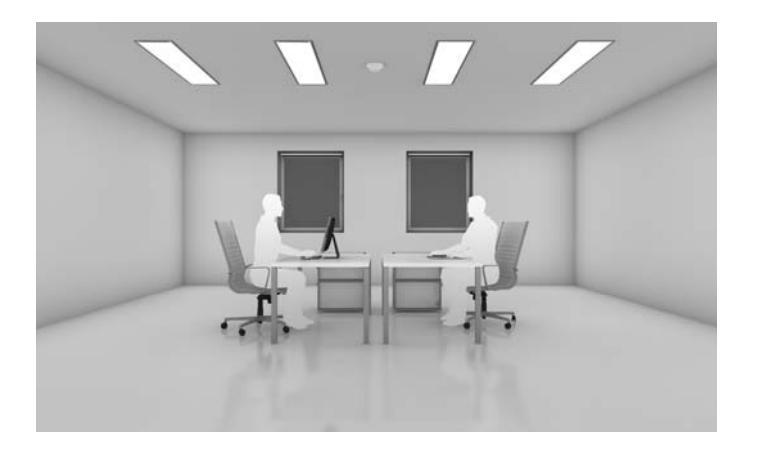

- 3 Kanäle zur Helligkeitserfassung
- **Gewichtung**

Je nach räumlichen Gegebenheiten wird die Genauigkeit der Helligkeitserfassung mit weiteren Sensoren erhöht. Neben dem eigenen Helligkeitssensor des Busch-Wächter® stehen zwei Eingänge für externe Sensoren bereit. So können auch weitere Busch-Wächter® Präsenz tech DualLINE eingesetzt werden. Die empfangenen Werte werden vom Gerät gewichtet.

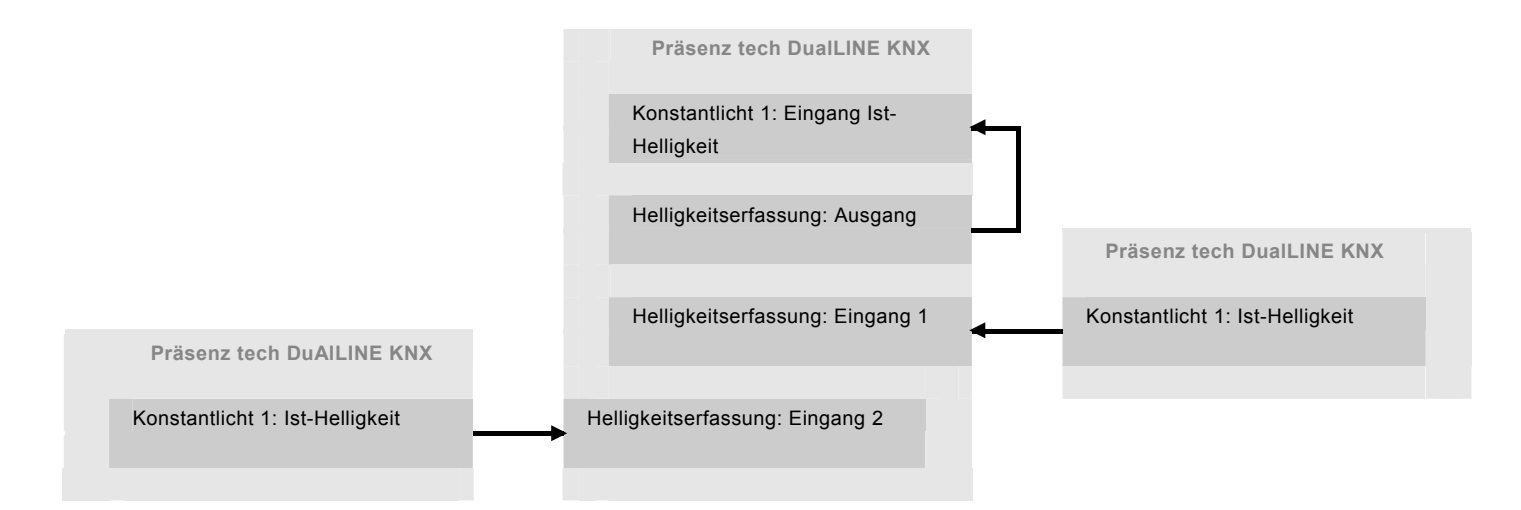

Busch-Präsenz tech

#### **9.6 Jalousiefunktion**

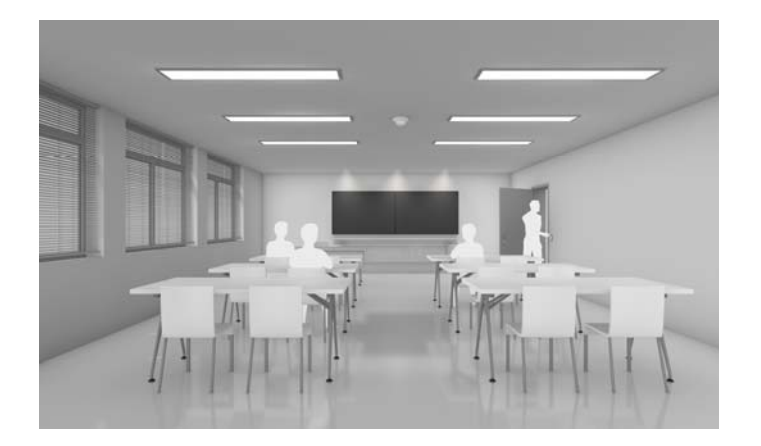

- Manuelles Einschalten
- Sollwert wird erfüllt
- Abschalten mit Nachlaufzeit

Über die zweite Wippe des Bedienelements kann die Jalousie am Fenster gefahren werden. Dabei soll sich beim Herauf- / Herunterfahren des Behangs die Regelung schnell an den parametrierten Helligkeitswert anpassen. Nach einer parametrierten Zeit wechselt die Regelung aus dem Jalousiebetrieb wieder in den normalen Regelbetrieb.

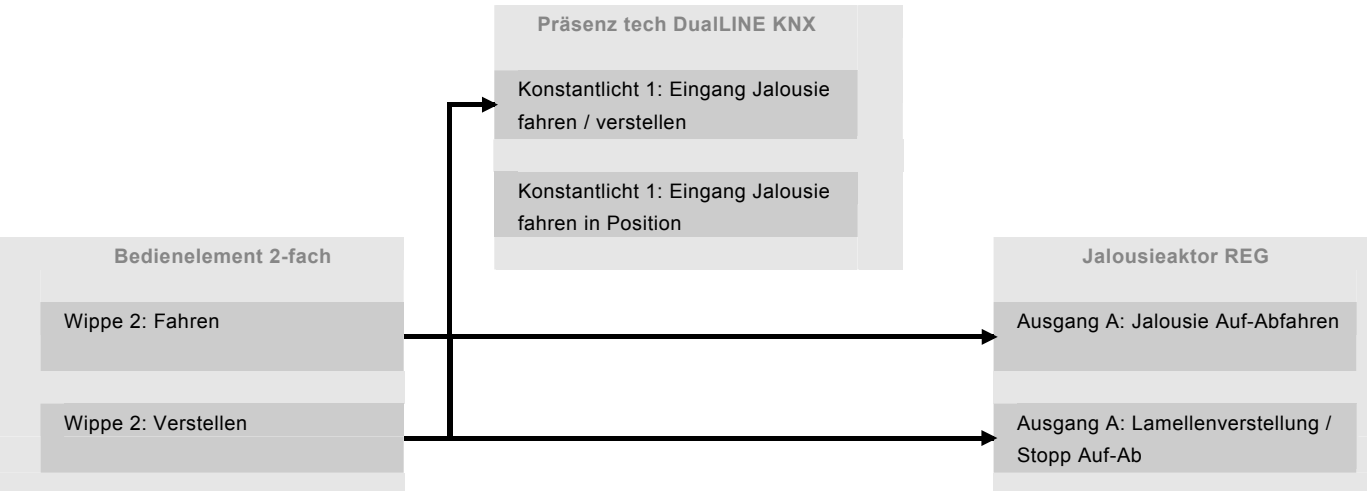

### **9.7 Tag- und Nachtumschaltung**

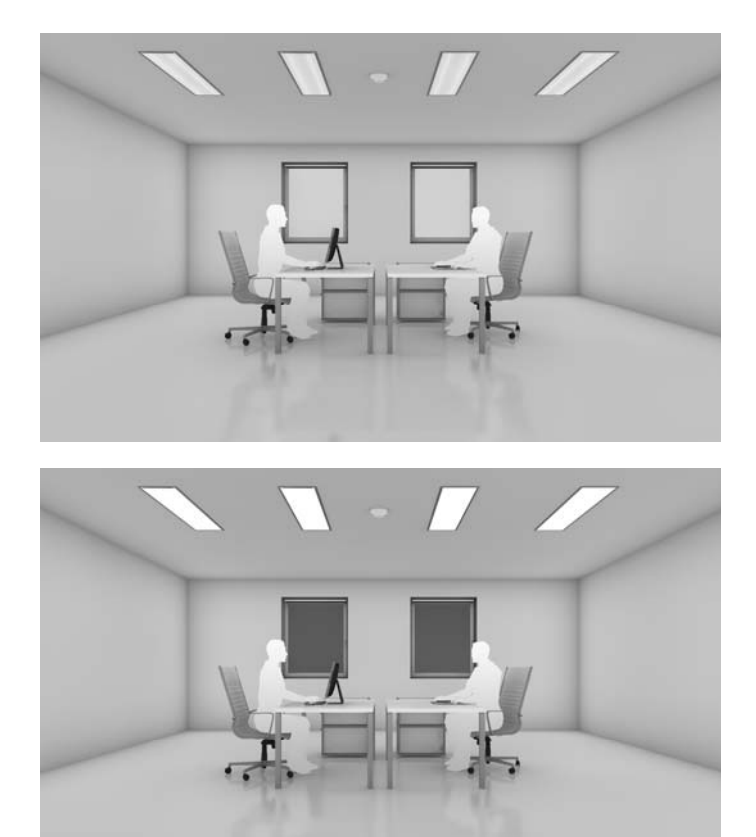

– Umschaltung per Freigabe

In diesem Beispiel soll die Regelung des Lichts im Raum am Tag anders sein als in der Nacht. Es soll eine Tag- / Nachtumschaltung eingerichtet werden. Sowohl für die Regelung am Tag als auch für die Regelung in der Nacht wird jeweils ein Kanal der Konstantlichtsteuerung benötigt. Diese werden mit Hilfe des Freigabeobjektes umgeschaltet. Die Umschaltung kann über einen Tastbefehl oder auch von einer Uhr ausgehen. Entweder ist der Kanal mit der Regelung für den Tag aktiv, oder dieser ist gesperrt und der Kanal für die Regelung in der Nacht ist aktiv.

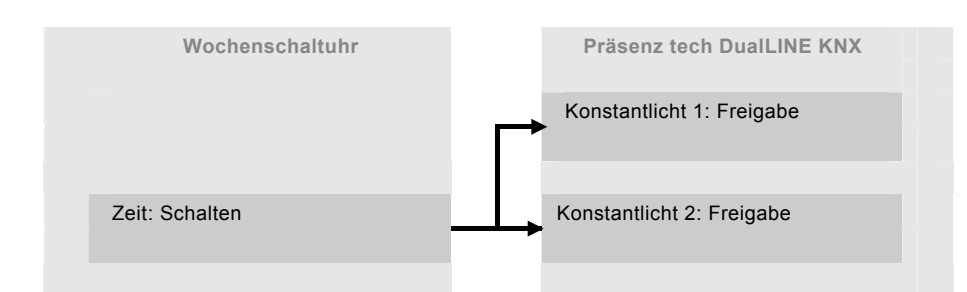

Busch-Präsenz tech

## 10 Applikationsbeschreibungen

## <span id="page-19-0"></span>**10.1 Bewegungsmelder**

Die Applikation "Bewegungsmelder" kann zum einen Telegramme auf dem Bus auslösen, wenn eine Bewegung im Erfassungsbereich erkannt wird. Weiterhin können beim Empfang von Telegrammen auf dem 1-Bit-Kommunikationsobjekt "externer Tastereingang" Telegramme auf den Bus gesendet werden. Somit kann das Gerät von weiteren KNX-Geräten angesteuert werden, als wäre eine Bewegung erkannt worden. Wann ein Telegramm ausgesendet wird, hängt vor allem von der eingestellten Betriebsart ab. Der Bewegungsmelder kann in den Betriebsarten "Melden", "Zeitautomatik", "Halbautomatik" oder "Automatik" arbeiten.

In der Betriebsart "Melden" ist der Bewegungsmelder in der Lage, Telegramme zyklisch auf dem 1-Bit-Kommunikationsobjekt "Bewegung starten" auszusenden.

In der Betriebsart "Zeitautomatik" muss der Bewegungsmelder über den Empfang eines EIN-Telegramms auf dem Objekt "externer Tastereingang" manuell eingeschaltet werden. Das Ausschalten erfolgt nach der eingestellten Nachlaufzeit ab letzter Erfassung oder manuell.

In der Betriebsart "Halbautomatik" schaltet der Bewegungsmelder automatisch bei Bewegungserkennung ein. Das Ausschalten erfolgt durch den Empfang eines AUS-Telegramms auf dem Objekt "externer Tastereingang". Hinweis: Nach 6 Stunden schaltet der Bewegungsmelder automatisch ab.

In der Betriebsart "Automatik" schaltet der Bewegungsmelder bei Bewegungserkennung automatisch ein. Das Ausschalten erfolgt nach der eingestellten Nachlaufzeit ab letzter Erfassung oder durch Empfang eines AUS-Telegramms auf dem Objekt "externer Tastereingang". Bei manuellem Ausschalten wird die Bewegungserfassung über den internen Sensor für die parametrierte Totzeit unterdrückt.

Über das 1-Bit-Kommunikationsobjekt "Umschaltung des externen Tastereingangs" kann der Bewegungsmelder permanent aktiv geschaltet werden. Die Funktion kann z. B. bei Reinigungseinsätzen genutzt werden, um alle Bewegungsmelder zu veranlassen, sich einzuschalten, auch wenn keine Bewegung erkannt wurde.

Wenn der Bewegungsmelder in einer Betriebart mit Nachlaufzeit arbeitet, kann diese über ein separates Kommunikationsobjekt während des Betriebs angepasst werden. Somit wäre es möglich, morgens andere Nachlaufzeiten zu verwenden als abends.

Damit nach einem Busspannungsausfall und anschließender -wiederkehr kein undefinierter Zustand entsteht, ist das Verhalten nach der Busspannungswiederkehr parametrierbar.

Der Bewegungsmelder kann über ein Freigabeobjekt gesperrt werden.

Der Bewegungsmelder kann helligkeitsabhängig oder -unabhängig schalten. Die Einstellung der Schaltschwelle für den Lichtfühler kann mit Hilfe der Einstellungsparameter vorgenommen werden. Zusätzlich gibt es die Möglichkeit, die Helligkeitsschaltschwelle über Kommunikationsobjekte über den Bus zu verändern.

#### **Objekte Bewegungsmelder**

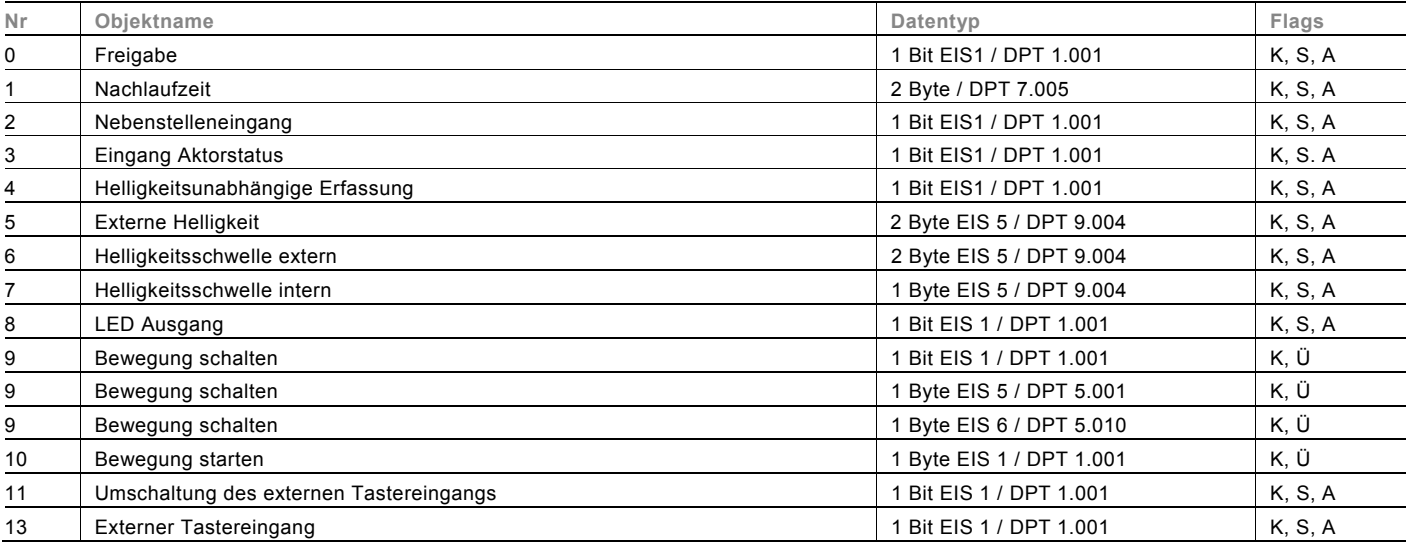

Busch-Präsenz tech

## <span id="page-21-0"></span>**10.2 Heizung, Klima, Lüftung**

Die HKL-Funktion dient zur bewegungsabhängigen Steuerung von Heizungs- und / oder Kühlanlagen sowie Lüftungsanlagen im Bereich des Melders. Die Funktion arbeitet helligkeitsunabhängig. Kurzzeitige Veränderungen der Bewegung im Erfassungsbereich führen nicht zur Veränderung des Schaltzustands der HKL-Funktion.

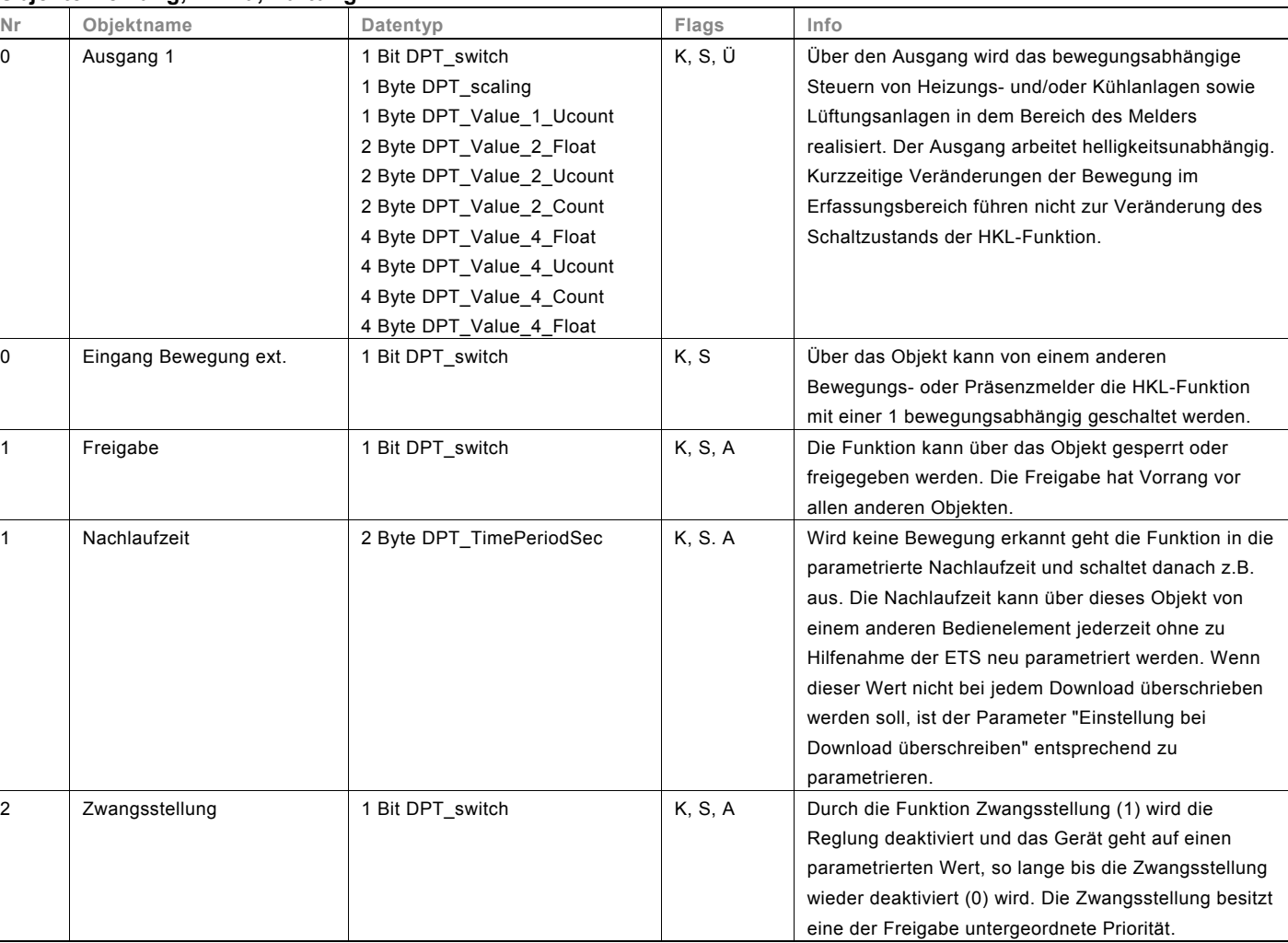

### **Objekte Heizung, Klima, Lüftung**

## <span id="page-22-0"></span>**10.3 Konstantlichtregler**

Die Applikation "Konstantlichtregler" ermöglicht das Dimmen der Helligkeit in einem dafür vorgesehenen Erfassungsbereich. Die Reglung kann auch in Abhängigkeit von der Bewegung aktiviert werden. So kann z. B. ein Raum bei Anwesenheit von Personen auf einem bestimmten Beleuchtungslevel gehalten werden.

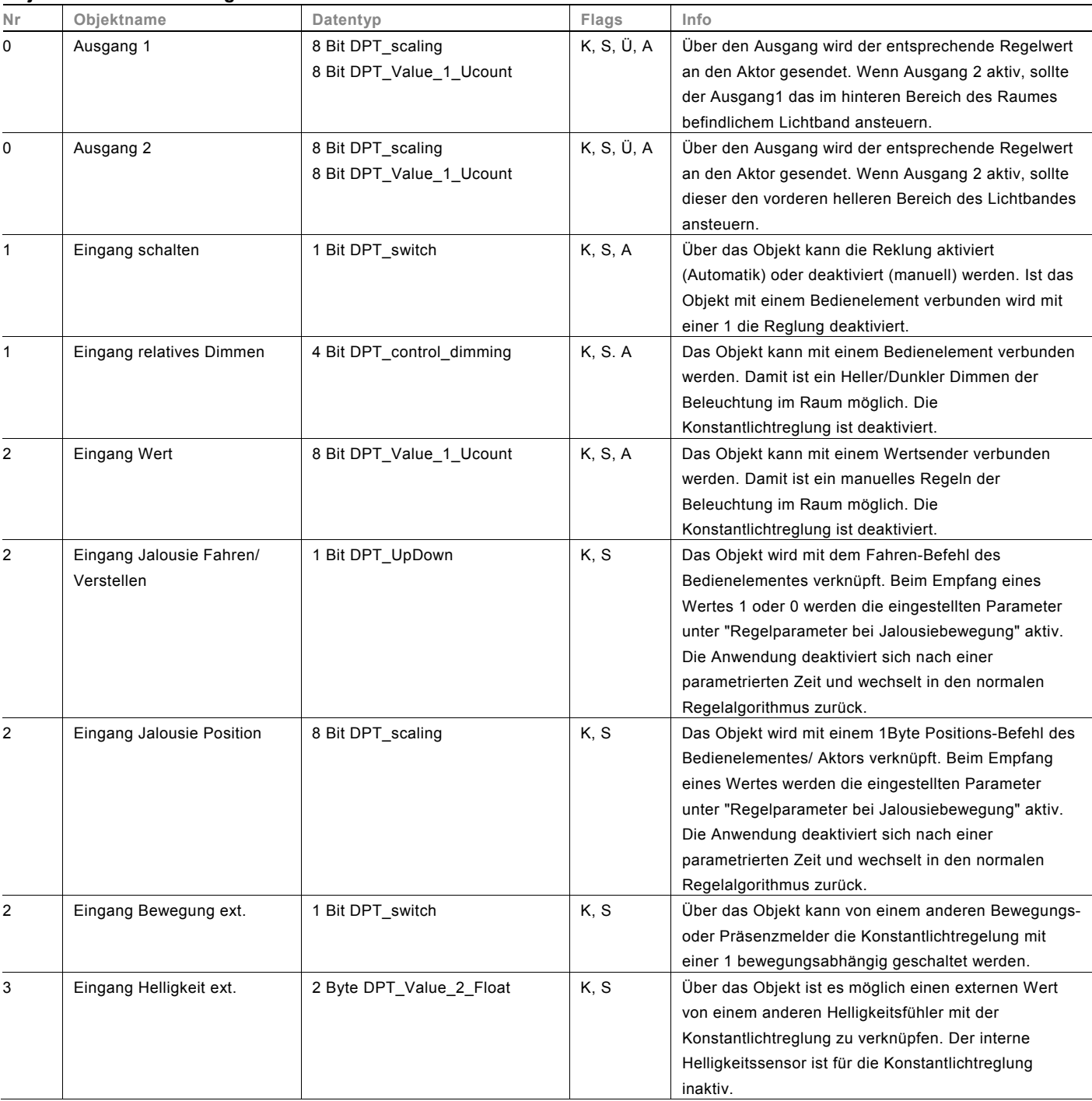

#### **Objekte Konstantlichtregler**

Busch-Präsenz tech

### **Objekte Konstantlichtregler, Fortsetzung**

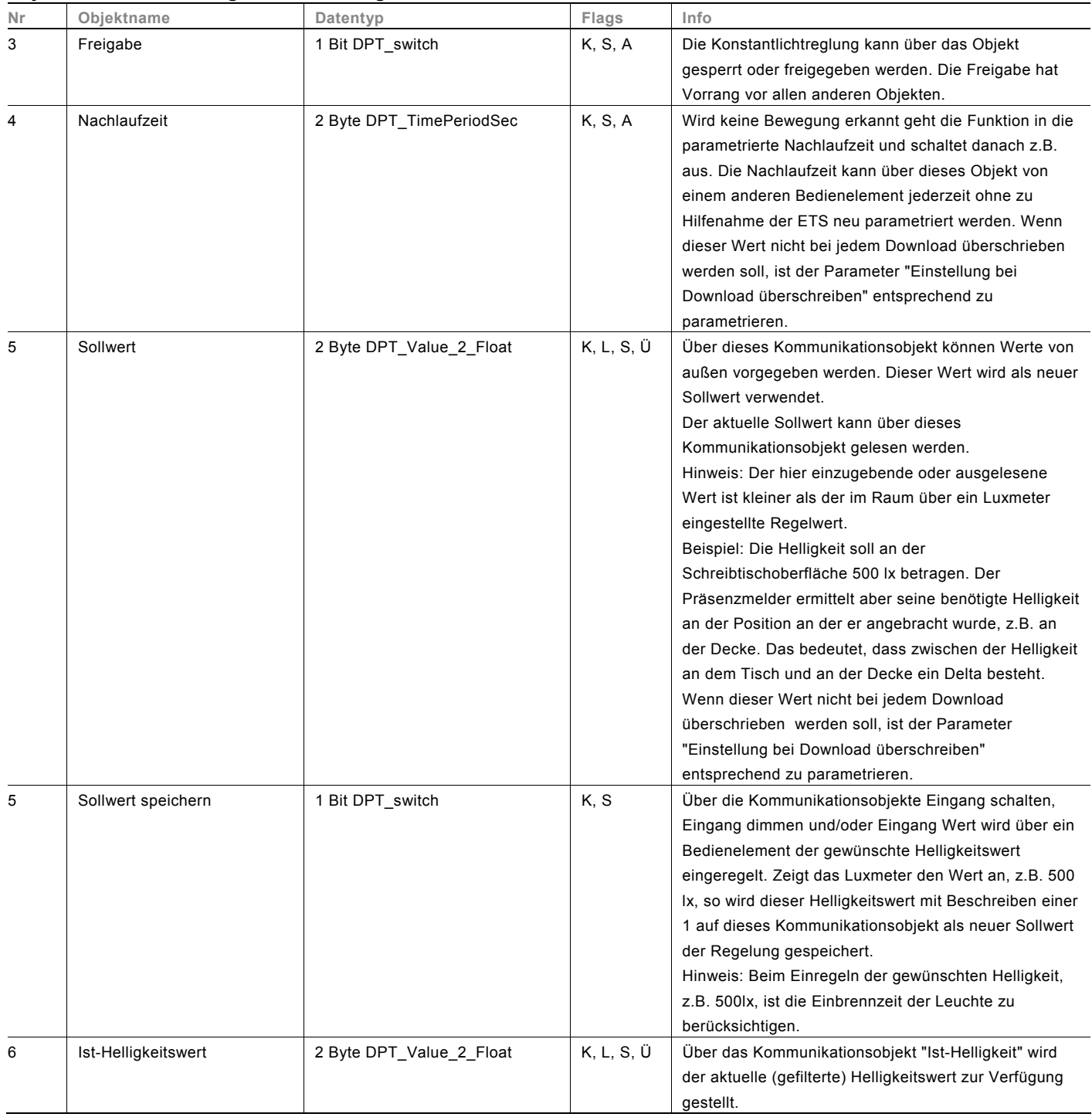

## <span id="page-24-0"></span>**10.4 Konstantlichtschalter**

Die Applikation "Konstantlichtschalter" ermöglicht das gezielte Ab- und Zuschalten von Leuchtenbändern in Abhängigkeit der Raumhelligkeit.

Die Regelung kann auch in Abhängigkeit von Bewegung aktiviert werden.

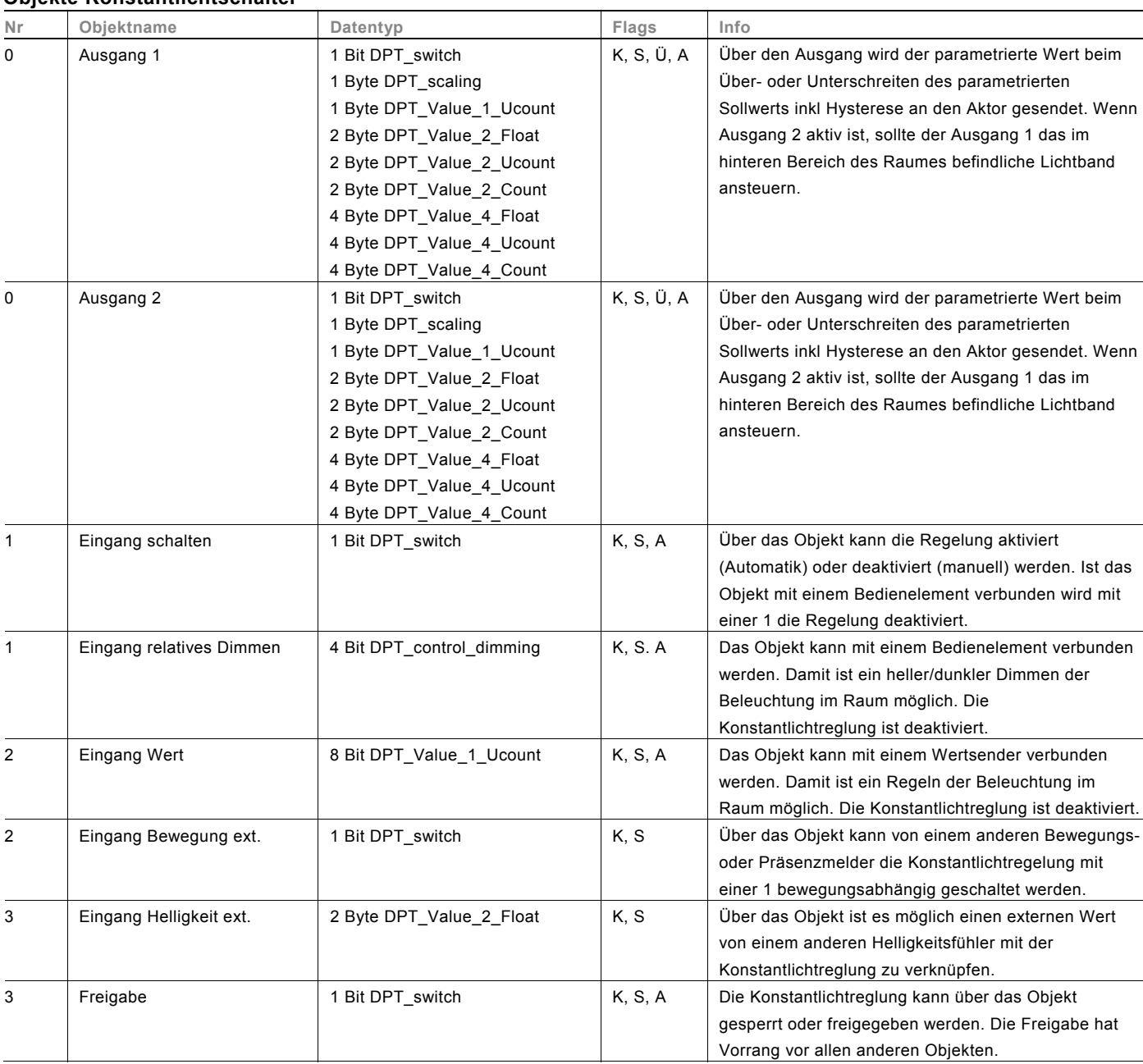

#### **Objekte Konstantlichtschalter**

Busch-Präsenz tech

### **Objekte Konstantlichtschalter, Fortsetzung**

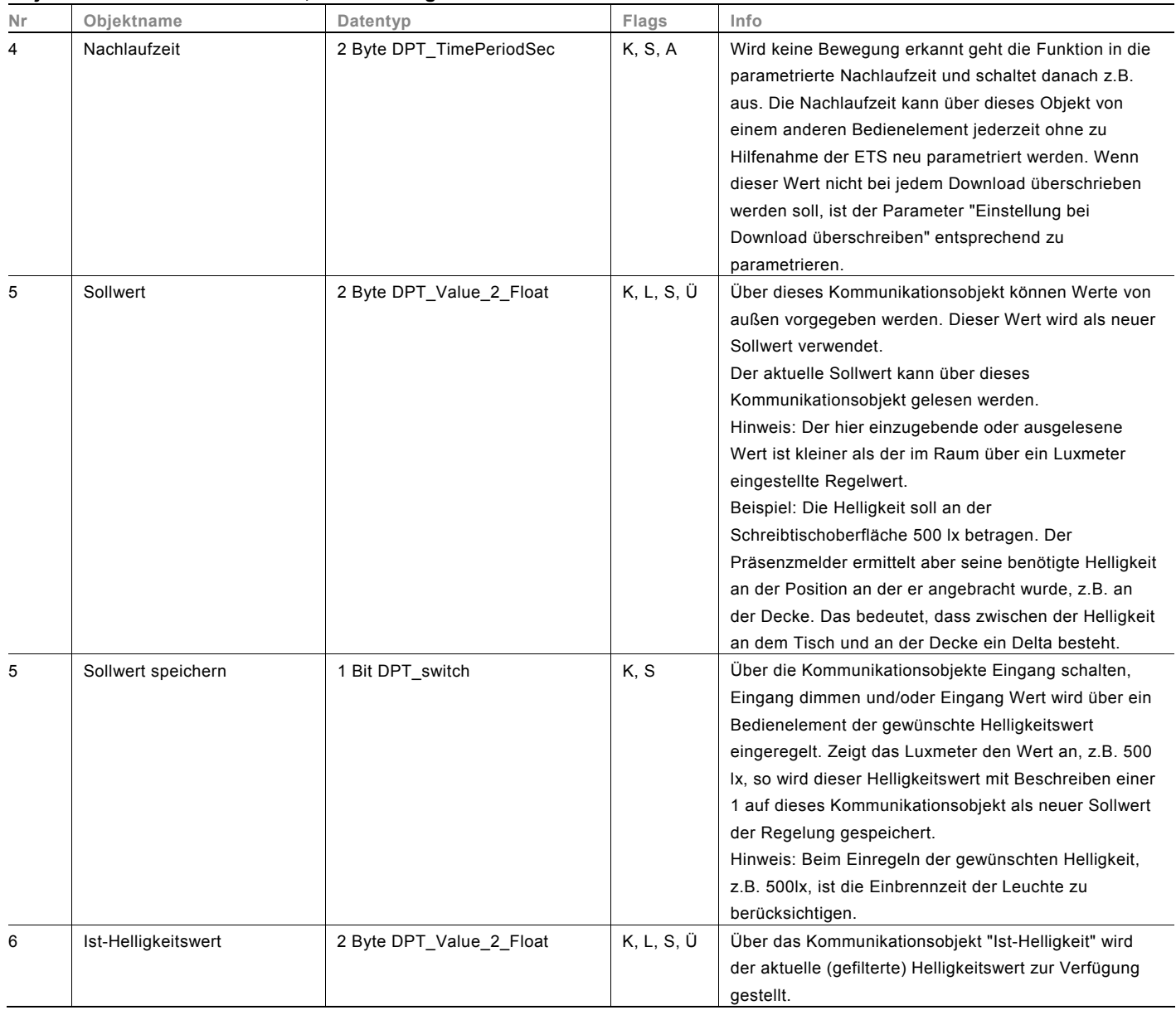

## <span id="page-26-0"></span>**10.5 Helligkeitserfassung**

Das Gerät besitzt einen internen Helligkeitssensor. Es können bis zu zwei externe Helligkeitsfühler angeschlossen werden, für die die Funktion "Helligkeitserfassung" zur Verfügung steht. Hiermit lassen sich die einzelnen Fühler gewichten, bevor der gemittelte Wert (z. B. an die Konstantlichtregelung) gesendet wird. Die Eingänge der externen Helligkeitsfühler können überwacht werden, so dass ein sicherer Betrieb des Gerätes gewährleistet ist.

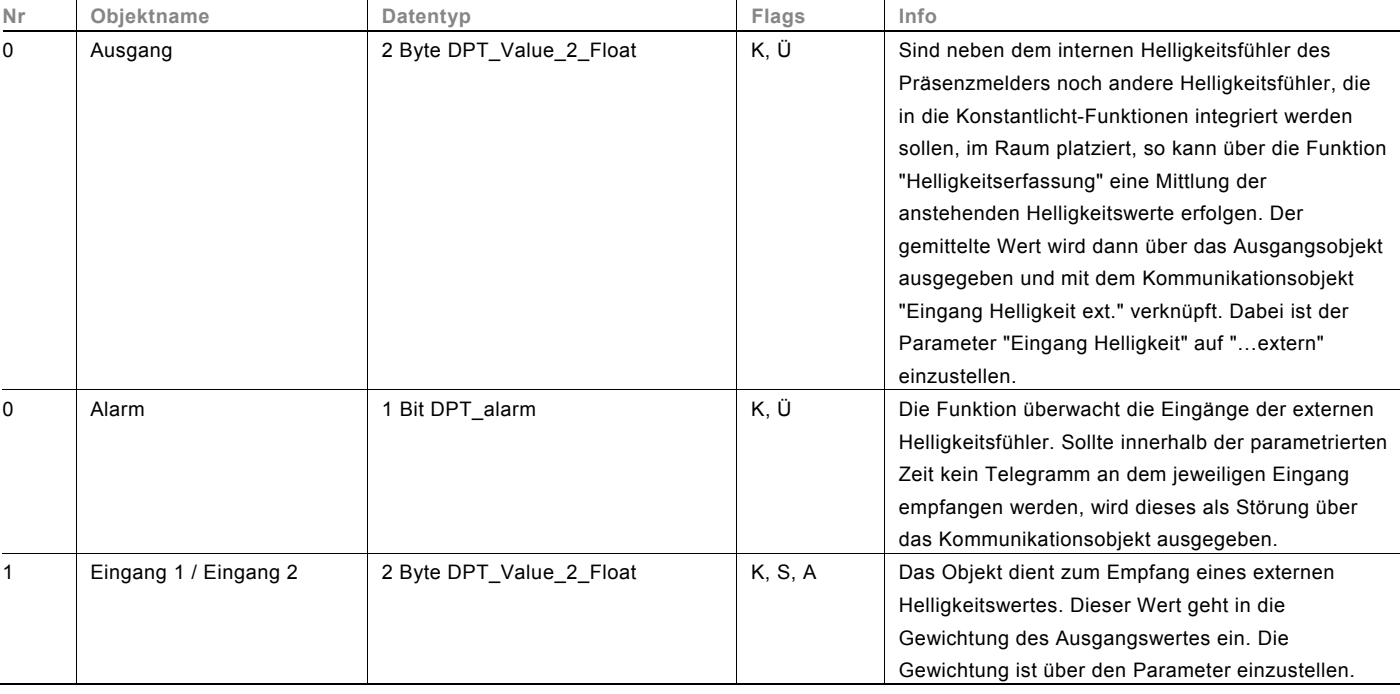

### **Objekte Helligkeitserfassung**

Busch-Präsenz tech

### <span id="page-27-0"></span>**10.6 Verzögerung**

Mit der Applikation "Verzögerung" können über das Objekt "Eingang" Telegramme empfangen werden. Mit einer eingestellten Verzögerungszeit werden die empfangenen Telegramme auf dem Objekt "Ausgang" ausgesendet. Für die unterschiedlichen Anwendungsfälle sind die Objekttypen für "Eingang" und "Ausgang" gemeinsam parametrierbar.

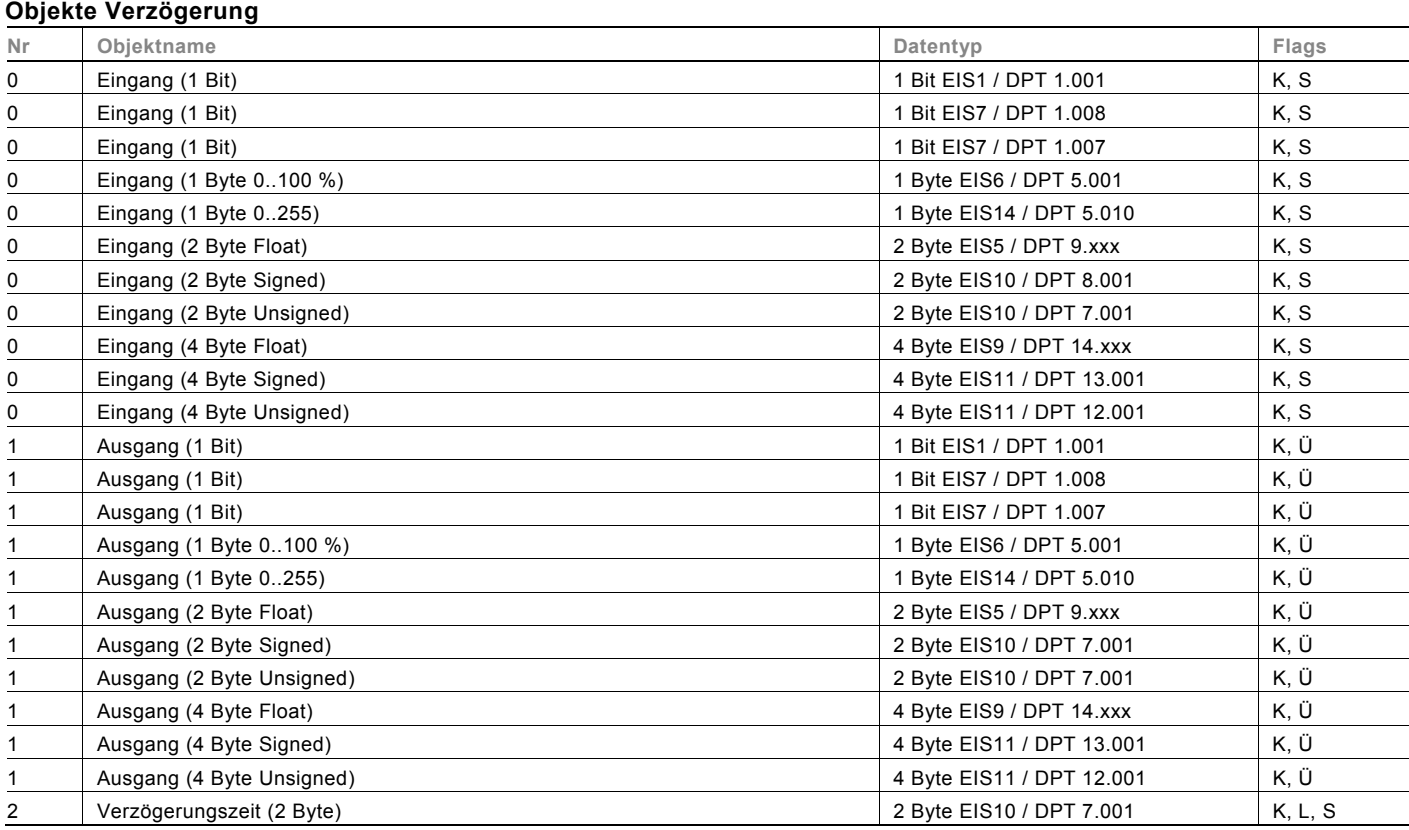

### <span id="page-28-0"></span>**10.7 Treppenhauslicht**

Mit der Applikation "Treppenhauslicht" können Schalttelegramme oder Werttelegramme mit einer Nachlaufzeit versehen werden. Die Applikation stellt dazu je nach Parametrierung unterschiedliche Kommunikationsobjekte dar:

– ein 1-Bit-Objekt für Ein- und Ausgang

Wird über das Objekt "Eingang / Ausgang" ein EIN-Telegramm empfangen, wird die Nachlaufzeit unmittelbar gestartet. Es kann eine Nachlaufzeit von 10 s bis 88:45 min, einstellbar in 1 s-Schritten, eingestellt werden. Nach Ablauf der Nachlaufzeit wird das Objekt "Eingang / Ausgang" ein AUS-Telegramm aussenden.

- zwei 1-Bit-Objekte für Ein- und Ausgang
- zwei 1-Byte-Objekte für Ein- und Ausgang

Wird über das Objekt "Eingang" ein Telegramm empfangen, wird die Nachlaufzeit unmittelbar gestartet und ein Telegramm mit demselben Wert des am Eingang empfangenen Telegramms auf dem Objekt "Ausgang" ausgesendet. Es kann eine Nachlaufzeit von 10 s bis 88:45 min, einstellbar in 1 s-Schritten, eingestellt werden. Nach Ablauf der Nachlaufzeit wird das Objekt "Ausgang" ein AUS-Telegramm (1 Bit) bzw. ein Telegramm mit dem Wert "0" (1 Byte) aussenden.

 Über zwei zusätzliche Kommunikationsobjekte ist es möglich, die Nachlaufzeit und die Ausschaltvorwarnzeit neu vorzugeben. Die empfangenen Werte werden in den Speicher des Geräts geschrieben und bleiben auch bei Spannungsausfall und anschließender -wiederkehr erhalten.

#### **Objekte Treppenhauslicht**

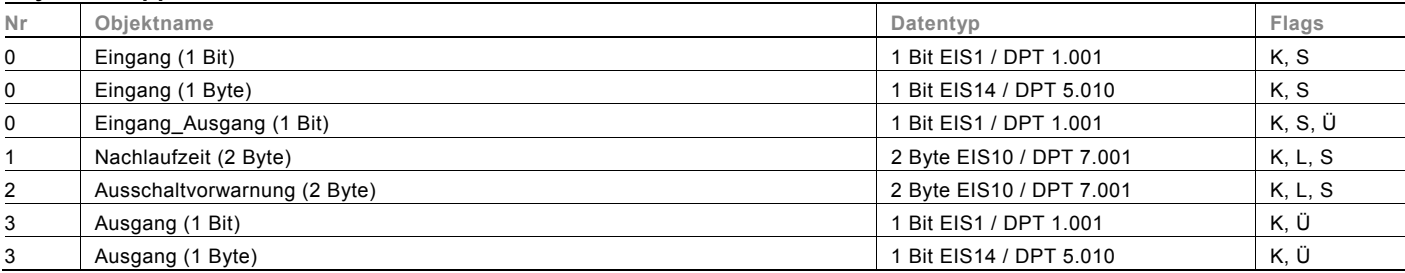

Busch-Präsenz tech

#### <span id="page-29-0"></span>**10.8 Lichtszenenaktor**

Mit der Applikation "Lichtszenenaktor" ist es möglich, Szenen, die im Gerät hinterlegt sind, über den Empfang einer Szenennummer auf dem 1-Byte-Kommunikationsobjekt "Szenenaufruf" aufzurufen. Es können maximal acht Szenen mit bis zu acht Aktorobjekten angelegt werden.

Zur Ansteuerung unterschiedlicher Aktoren ist die Größe der Aktorgruppen-Kommunikationsobjekte unter dem Parameter "Typ Aktorgruppe" einstellbar.

Der Anwender hat die Möglichkeit, Szenen selbst abzuspeichern. Dazu muss ein entsprechendes Speichertelegramm empfangen werden (siehe Beschreibung der einzelnen Parameter).

#### **Objekte Lichtszenenaktor**

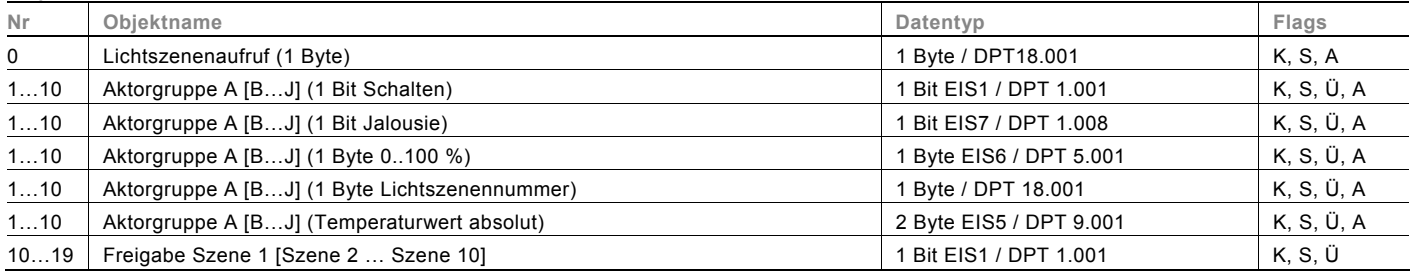

#### <span id="page-29-1"></span>**10.9 Sequenz**

Mit der Applikation "Sequenz" ist es möglich, mehrere Telegramme mit unterschiedlichen Werten in einer vordefinierten Reihenfolge (Sequenz) nacheinander über dasselbe Objekt auszusenden.

Im Gegensatz zur Szene besitzt die Applikation "Sequenz" nur ein Kommunikationsobjekt, auf dem bis zu zwölf individuelle Werte hintereinander in zwölf fest eingestellten Zeiten ausgesendet werden. Die Zeiten können von 1 s bis 12 h frei eingestellt werden. Die Applikation "Sequenz" bietet sich an, um z. B. Showrooms anzusteuern. Über ein Freigabeobjekt kann die Funktion vorübergehend gesperrt werden.

#### **Objekte Sequenz**

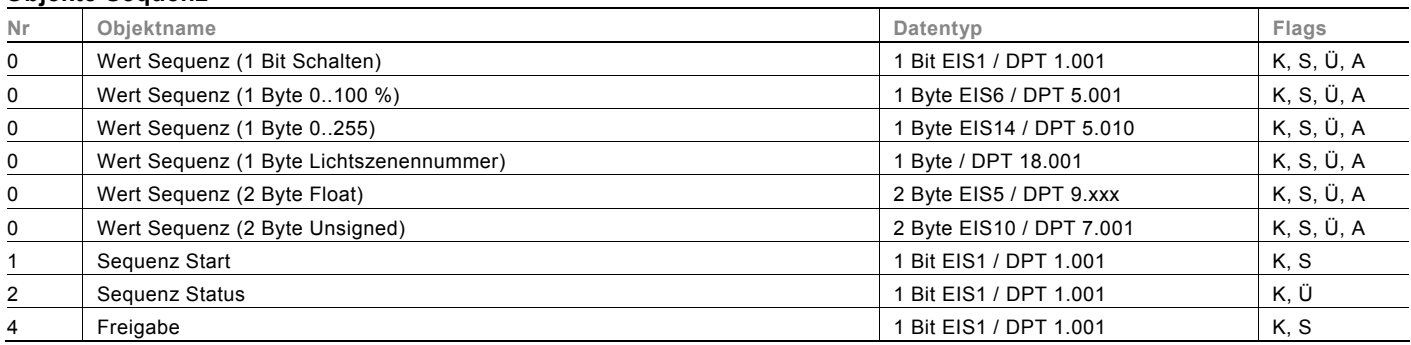

## <span id="page-30-0"></span>**10.10 Preset**

Die Applikation "Preset" stellt ein Eingangs- und ein Ausgangs-Kommunikationsobjekt zur Verfügung. Bei Empfang eines Schalttelegramms auf dem 1-Bit-Eingangsobjekt wird unmittelbar ein Telegramm auf dem 1-Byte-Ausgangsobjekt ausgesendet. Dabei kann ein voreingestellter prozentualer Wert oder alternativ eine Lichtszenennummer ausgesendet werden.

#### **Objekte Preset**

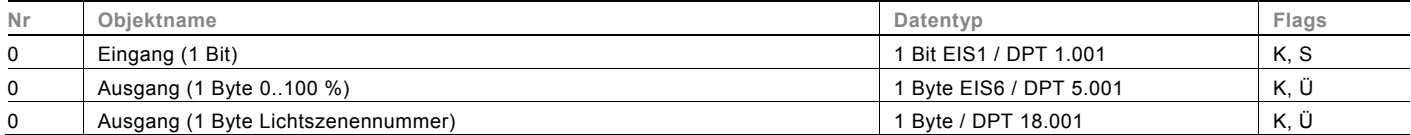

#### <span id="page-30-1"></span>**10.11 Telegramm zyklisch**

Über die Applikation "Telegramm Zyklisch" wird nach Empfang eines Telegramms auf dem Objekt "Eingang" ein Telegramm mit demselben Inhalt auf dem Objekt "Ausgang" zyklisch ausgesendet. Für die unterschiedlichen Anwendungsfälle sind die Objekttypen für "Eingang" und "Ausgang" gemeinsam parametrierbar. Die Zeiten für das zyklische Senden auf dem Objekt "Ausgang" sind einstellbar. Über ein zusätzliches Objekt "Freigabe" besteht die Möglichkeit, die Funktion vorübergehend zu sperren.

#### **Objekte Telegramm zyklisch**

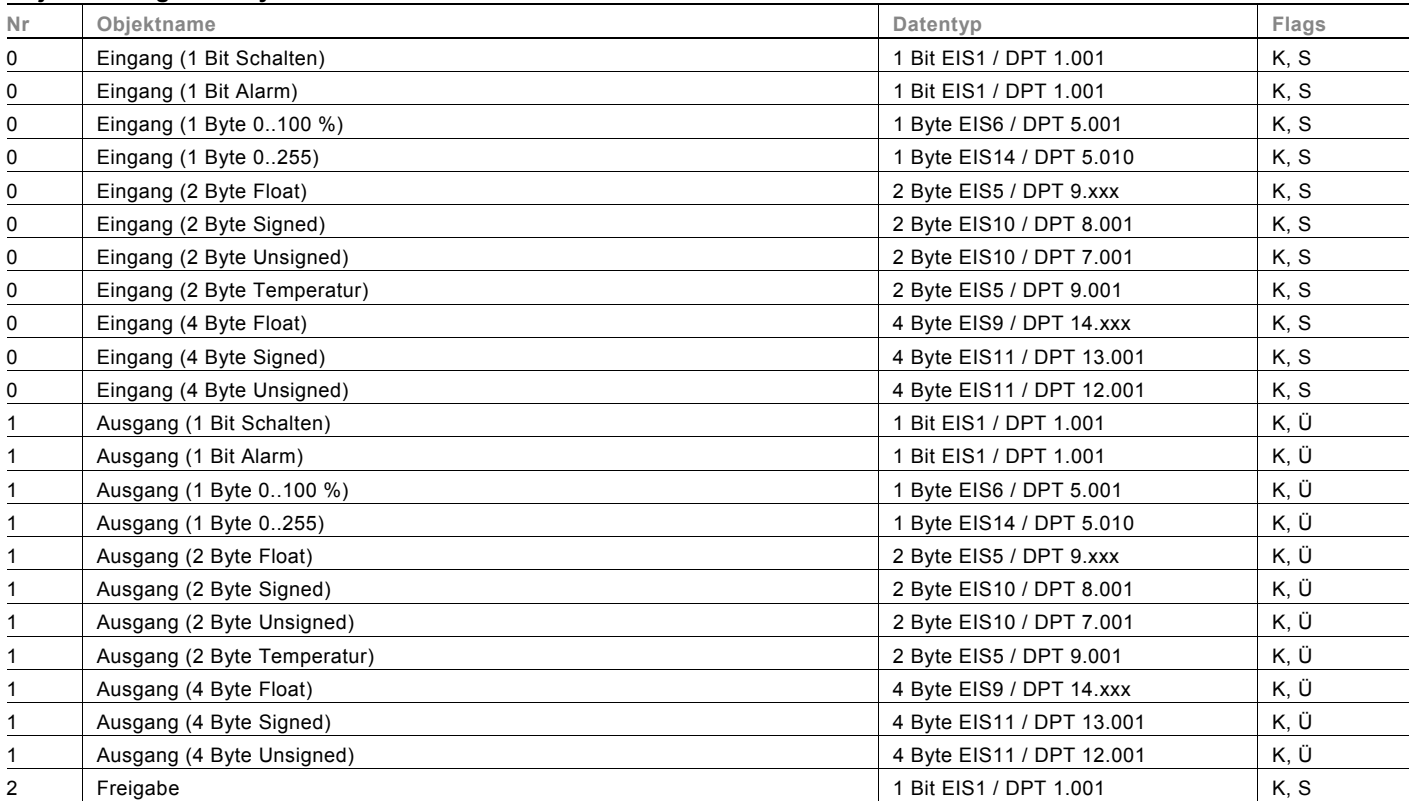

Busch-Präsenz tech

#### <span id="page-31-0"></span>**10.12 Blinken**

Um eine Blinksequenz auf dem Ausgangsobjekt auszulösen, muss zuvor ein Telegramm auf dem Eingangsobjekt empfangen werden.

Über den Parameter "Blinken" wird festgelegt, ob die Blinksequenz mit einem EIN- oder einem AUS-Telegramm auf dem Eingangsobjekt gestartet wird. Alternativ kann die Blinksequenz auch bei einem "Zustandswechsel" gestartet werden, d. h. wenn das Eingangssignal von "0" auf "1" oder von "1" auf "0" wechselt.

#### **Objekte Blinken**

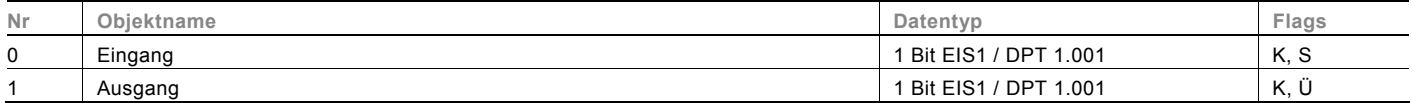

#### <span id="page-31-1"></span>**10.13 Logik Objekte Logik**

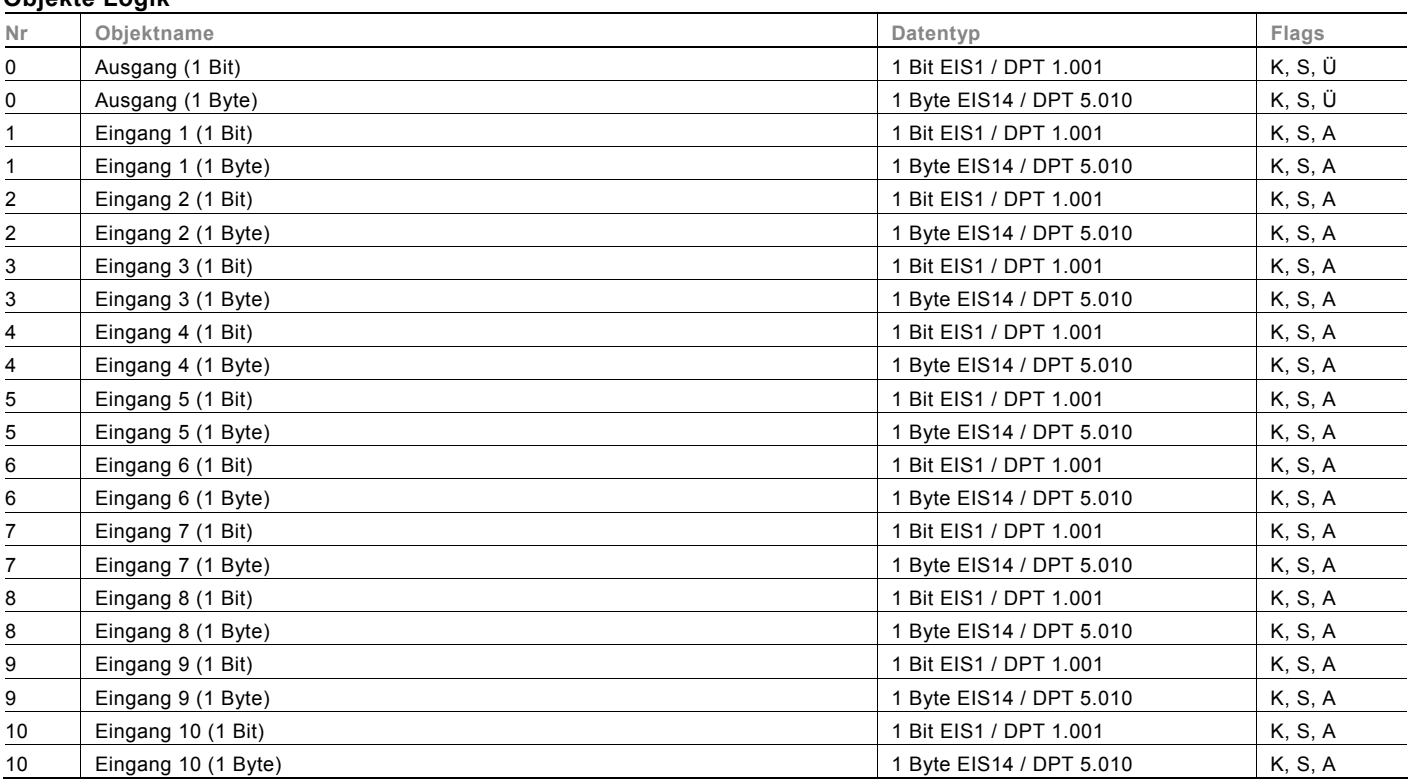

### <span id="page-32-0"></span>**Tor**

Mit der Applikation "Tor" lassen sich bestimmte Signale filtern und der Signalfluss vorübergehend sperren. Die Funktion besitzt drei Kommunikationsobjekte: "Steuereingang", "Eingang" und "Ausgang".

Das Eingangs- bzw. Ausgangsobjekt kann unterschiedliche Größen annehmen.

Mit der Einstellung "nicht zugewiesen" kann die Bitgröße frei zugeordnet werden. Das bedeutet, die erste interne oder externe Gruppenadresse / Aktion, die zugewiesen wird und schon mit irgendeinem anderen Kommunikationsobjekt verbunden ist, legt die Größe fest.

Die Steuerung kann vom "Eingang zum Ausgang" oder auch vom "Ausgang zum Eingang" erfolgen, sofern der Steuereingang dies zulässt. Die Freigabe über den Steuereingang kann über ein EIN- oder ein AUS-Telegramm erfolgen. Wird zum Beispiel die Einstellung "Steuereingang" auf "EIN-Telegramm" gesetzt, werden nur Telegramme vom Eingang an den Ausgang geleitet, wenn vorher der Steuereingang ein EIN-Telegramm empfangen hat.

Zudem ist es möglich, Signale über die Einstellung "Filterfunktion" zu blocken. Entweder wird "nichts ausgefiltert" oder es wird das Signal "EIN ausgefiltert" bzw. das Signal "AUS ausgefiltert". Diese Funktion wird z. B. immer dann notwendig, wenn von einem Sensor nur das EIN-Telegramm interessant ist und dieser in seinem Applikationsprogramm keine Filterfunktionalität anbietet.

#### **Objekte Tor**

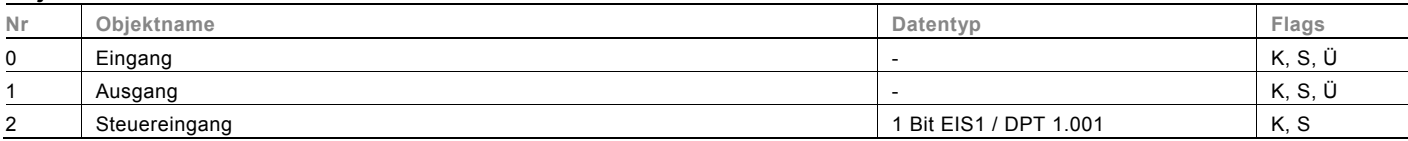

Busch-Präsenz tech

#### <span id="page-33-0"></span>**10.14 Min- / Maxwertgeber**

Mit der Applikation "Min- / Maxwertgeber" können bis zu acht Eingangswerte miteinander verglichen werden. Die Applikation kann auf dem Ausgang den höchsten Eingangswert, den kleinsten Eingangswert oder den Durchschnitt aller Eingangswerte ausgeben.

Für die unterschiedlichsten Anwendungen kann die Größe der Eingangsobjekte und somit auch die Größe des Ausgangsobjekts angepasst werden. Aus folgenden Objekttypen kann gewählt werden:

- 1 Byte 0..100 %, zum Vergleich prozentualer Werte
- 1 Byte 0..255, zum Vergleich von dezimalen Werten zwischen 0 und 255
- 2 Byte Float, zum Vergleich von 2-Byte-Gleitkommawerten (physikalische Werte wie Temperatur, Helligkeitswert, etc.)
- 2 Byte Signed, zum Vergleich von dezimalen Werten zwischen -32.768 und +32.767
- 2 Byte Unsigned, zum Vergleich von dezimalen Werten zwischen 0 und 65.535
- 4 Byte Float, zum Vergleich von 4-Byte-Gleitkommawerten (physikalische Werte wie Beschleunigung, elektrischer Strom, Arbeit, etc.)
- 4 Byte Signed, zum Vergleich von dezimalen Werten zwischen -2.147.483.648 und 2.147.483.647
- 4 Byte Unsigned, zum Vergleich von dezimalen Werten zwischen 0 und 4.294.967.295

Hinweis:

Bei ganzen Zahlen wird der Mittelwert abgerundet.

#### **Objekte Min- / Maxwertgeber**

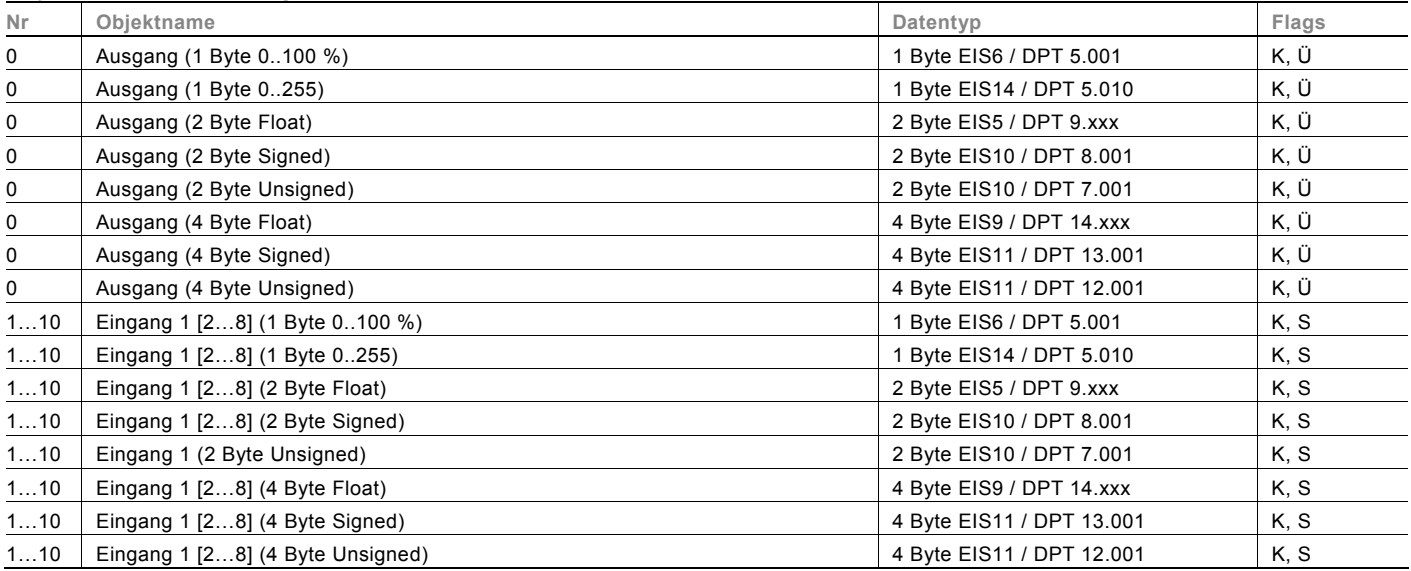

### <span id="page-34-0"></span>**10.15 Schwellwert / Hysterese**

Mit der Applikation "Schwellwert / Hysterese" können Werttelegramme auf einem Eingangs-Kommunikationsobjekt empfangen werden und mit im Gerät vorgegebenen Schwellwerten verglichen werden.

Bei Überschreiten des oberen bzw. Unterschreiten des unteren Schwellwerts werden vordefinierte Werte auf dem Kommunikationsobjekt "Ausgang" ausgesendet. Die Größe des Objekts ist für unterschiedliche Anwendungen einstellbar. Über ein Freigabeobjekt kann die Funktion vorübergehend gesperrt werden.

Wenn der Wert der unteren Schwelle oberhalb des Wertes für die obere Schwelle liegt, wird die Funktion nicht ausgeführt.

#### **Objekte Schwellwert / Hysterese**

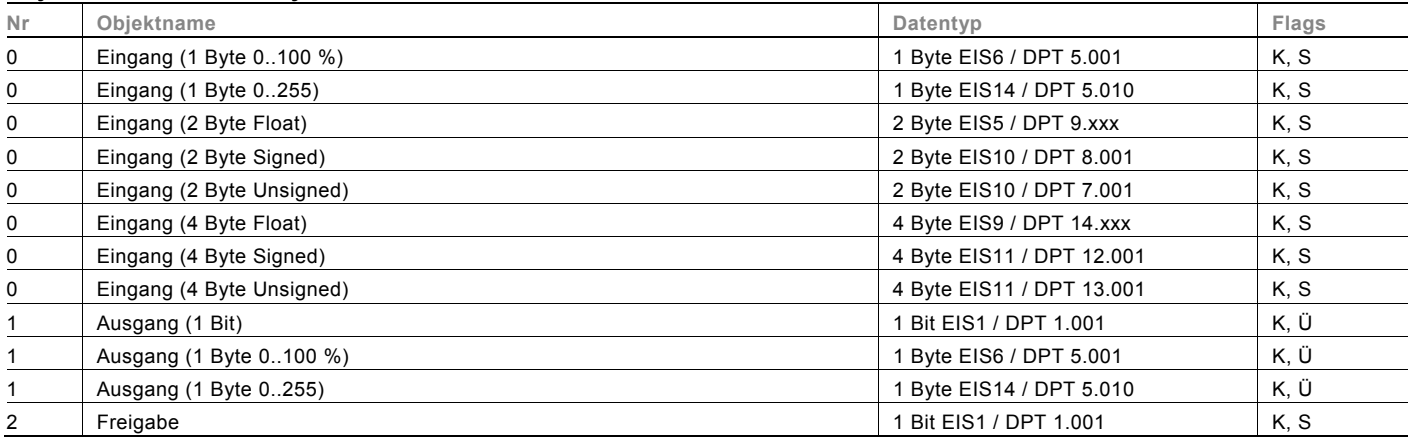

Busch-Präsenz tech

#### <span id="page-35-0"></span>**10.16 PWM-Umsetzer**

Mit der Applikation "PWM-Umsetzer" kann ein 1-Byte-Eingangssignal über eine äquivalente Puls-Weiten-Modulation in ein 1-Bit-Signal oder in ein 1-Byte-Signal gewandelt werden. Diese Funktion wird z. B. benötigt, wenn ein Raumtemperaturregler eine stetige Stellgröße ausgibt, die einen schaltenden Heizungsaktor (für elektrothermische Stellantriebe) steuert. Die Funktion der 1 Byte großen Ansteuerung wird benötigt, wenn der Raumtemperaturregler nur stetige Stellgrößen senden kann oder eine stetige Stellgröße für andere Funktionen (wie zentrale Vorlauftemperatur-Regelung) benötigt wird. Es besteht die Möglichkeit, eine Zwangsstellung zu aktivieren. Die Zwangsstellung dient dazu, bei bestimmten Ereignissen, wie z. B. das Öffnen eines Fensters oder beim Taupunktalarm, einen anzusteuernden Heizungsaktor in eine bestimmte Position zu fahren.

Wird "Störmeldung" aktiviert, steht ein weiteres Kommunikationsobjekt "Störung" zur Verfügung. Eine Störung tritt dann auf, wenn das Objekt "Eingang" innerhalb einer gewissen Zeit kein Telegramm mehr bekommen hat. Mögliche Gründe dafür könnten z. B. sein, dass der zugehörige Raumtemperaturregler ausfällt oder bei einer linienübergreifenden Funktion die Telegramme nicht mehr den Koppler passieren. In diesem Fall wird auf dem Kommunikationsobjekt "Störung" ein EIN-Telegramm ausgesendet und das Objekt "Eingang" nimmt den "Wert bei Störung" an.

Über ein zusätzliches Objekt "Freigabe" besteht die Möglichkeit, die Funktion vorübergehend zu sperren.

#### **Objekte PWM-Umsetzer**

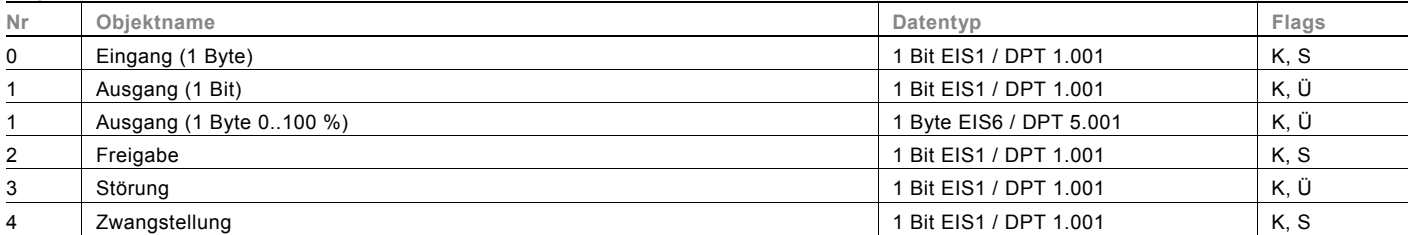

## <span id="page-36-0"></span>**10.17 Priorität**

Die Applikation "Priorität" verfügt über 3 Kommunikationsobjekte, ein 1-Bit-Objekt "Eingang Schalten", ein 2-Bit-Objekt "Eingang Priorität" und ein 1-Bit-Objekt "Ausgang". Die auf dem "Eingang Schalten" empfangenen Telegramme werden in Abhängigkeit vom Zustand des Objekts "Eingang Priorität" an den "Ausgang" weitergeleitet.

Das 2-Bit-Objekt "Eingang Priorität" kann vier unterschiedliche Werte empfangen und unterscheiden (0, 1, 2 und 3). Hierüber wird das Objekt "Ausgang" zwangsgeführt. Dabei werden drei unterschiedliche Zustände unterschieden:

- "Eingang Priorität" hat den Wert "3": Der Wert, der auf "Eingang Schalten" anliegt, ist ohne Bedeutung. Der "Ausgang" ist zwangsgeführt eingeschaltet und hat den Wert "1".
- "Eingang Priorität" hat den Wert "2". Der Wert, der auf "Eingang Schalten" anliegt, ist ohne Bedeutung. Der "Ausgang" ist zwangsgeführt ausgeschaltet und hat den Wert "0".
- "Eingang Priorität" hat den Wert "1" oder "0". Der "Ausgang" wird nicht zwangsgeführt. Der "Eingang Schalten" wird mit dem Zustandsbit des Prioritätsobjektes ODER verknüpft und an den "Ausgang" weitergeleitet.

Während einer Zwangsführung werden Änderungen des "Eingang Schalten" Objekts gespeichert, auch wenn der aktuelle Zustand am Objekt "Ausgang" sich hierdurch nicht unmittelbar ändert. Wird die Zwangsführung beendet, erfolgt eine Telegrammaussendung am "Ausgang" entsprechend des aktuellen Wertes des Objekts "Eingang Schalten".

#### **Objekte Priorität**

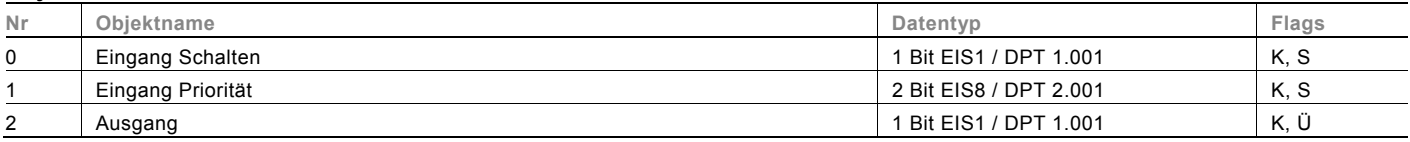

# Kontakt

Ein Unternehmen der ABB-Gruppe

#### **Busch-Jaeger Elektro GmbH**  Postfach

58505 Lüdenscheid

Freisenbergstraße 2 58513 Lüdenscheid

## **www.BUSCH-JAEGER.de**

info.bje@de.abb.com

#### **Zentraler Vertriebsservice:**

Tel.: +49 180 5 669900 Fax: +49 180 5 669909

(0,14 ct/Minute)

#### Hinweis

Technische Änderungen sowie Inhaltsänderungen dieses Dokuments behalten wir uns jederzeit ohne Vorankündigung vor.

Bei Bestellungen gelten die vereinbarten detaillierten Angaben. ABB übernimmt keinerlei Verantwortung für eventuelle Fehler oder Unvollständigkeiten in diesem Dokument.

Wir behalten uns alle Rechte an diesem Dokument und den darin enthaltenen Themen und Abbildungen vor. Vervielfältigung, Bekanntgabe an Dritte oder Verwendung des Inhaltes, auch auszugsweise, ist ohne vorherige schriftliche Zustimmung durch ABB verboten.

Copyright© 2011 Busch-Jaeger Elektro GmbH Alle Rechte vorbehalten

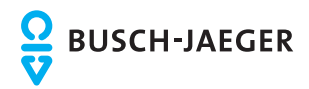